# **BEDIENUNGSANLEITUNG**

**Version 01/11**

# **PRO-BOT 128**

**Best.-Nr. 19 19 19 (Bausatz) Best.-Nr. 19 20 20 (Fertiggerät)**

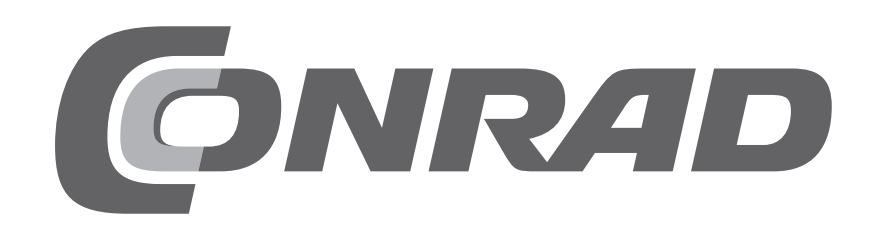

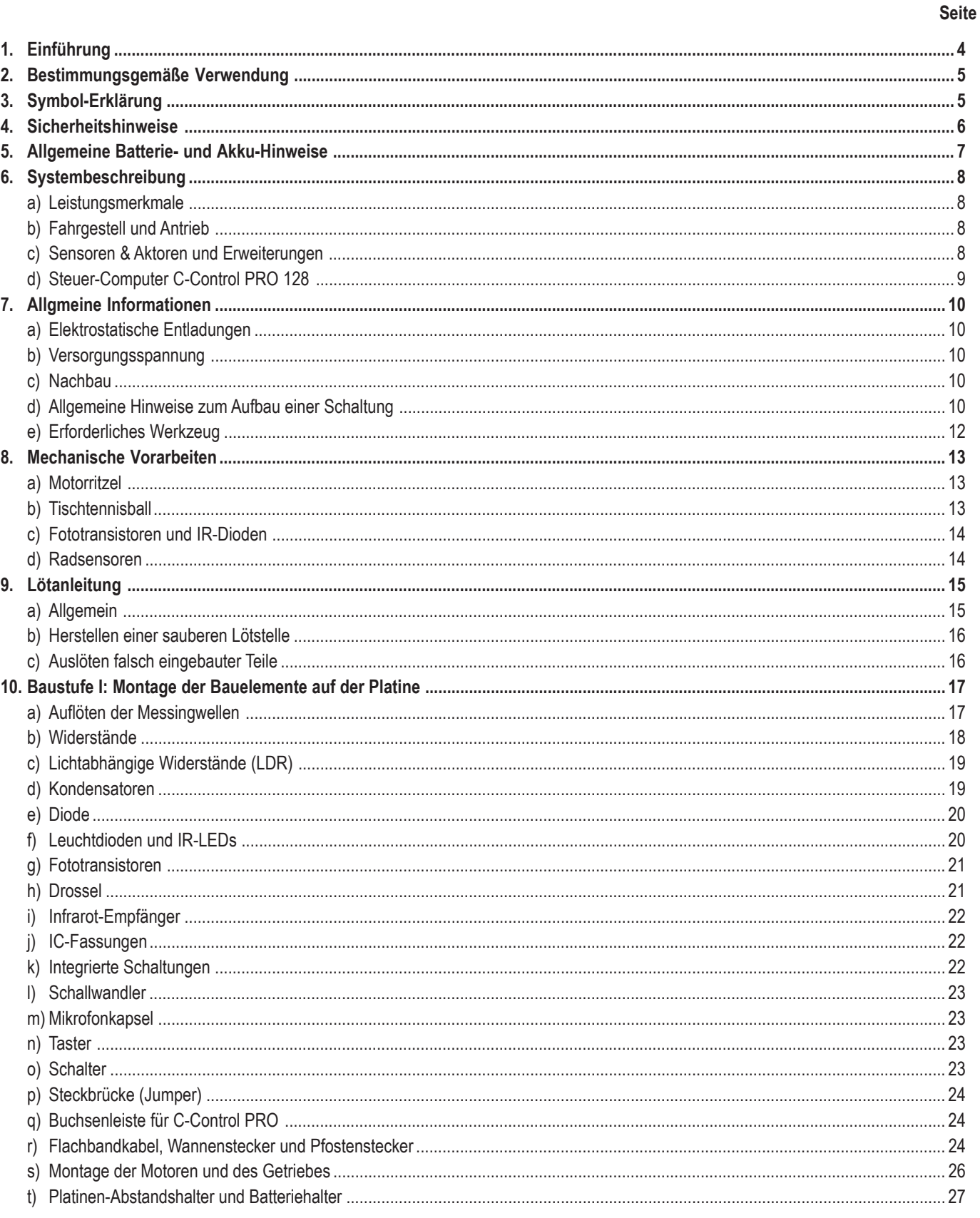

#### Seite

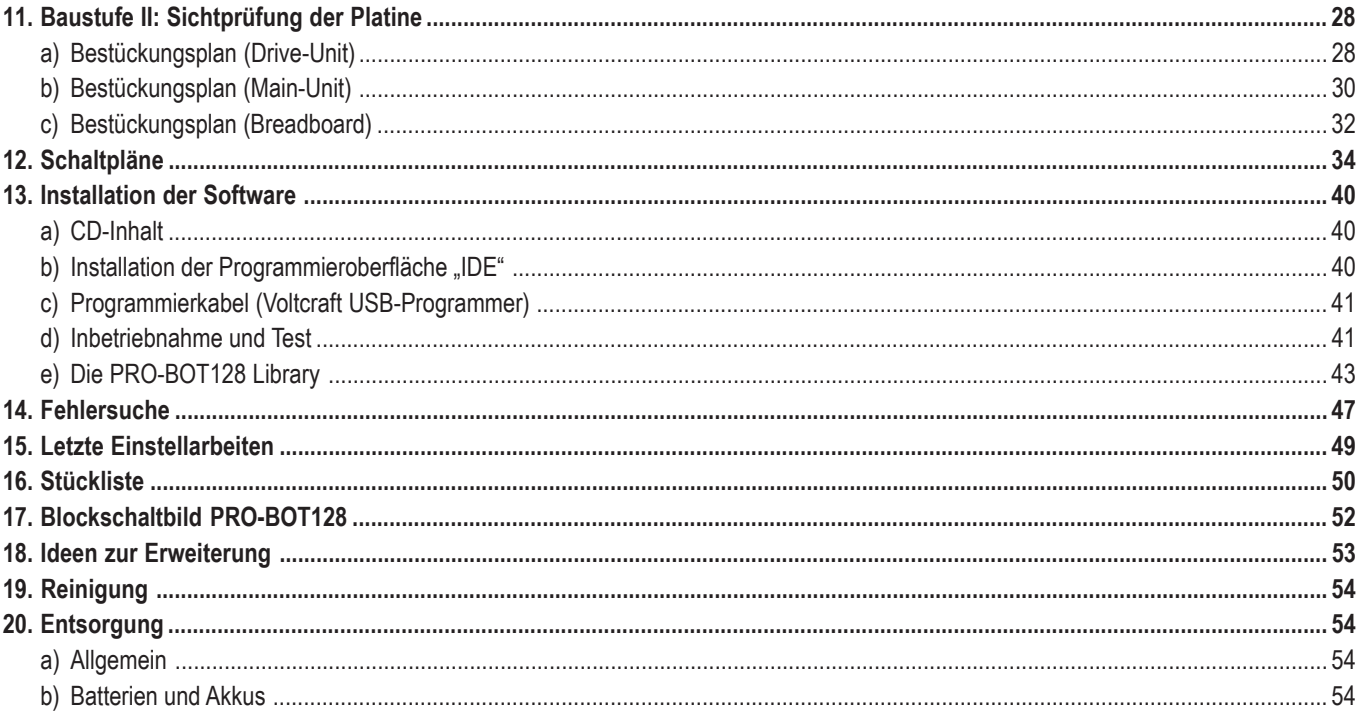

## **1. Einführung**

Sehr geehrte Kundin, sehr geehrter Kunde,

wir danken Ihnen für Ihre Entscheidung zum Erwerb des PRO-BOTs 128. Dieser mobile Roboter ist mit einem programmierbaren Kleincomputer versehen, der es Ihnen ermöglicht, grundsätzliche Verhaltensweisen und Reaktionen des Roboters auf externe Reize selbst zu bestimmen. Der PRO-BOT128 wurde von uns mit dem Anspruch entwickelt, die hohen Erwartungen unserer Kunden an Qualität und Funktion zu erfüllen.

Das Konzept des PRO-BOT128 wurde so ausgelegt, dass (sollten Sie den Bausatz erworben haben) der erfahrene Elektroniker sowie der Elektronik-Einsteiger ihn in wenigen Stunden aufbauen und in Betrieb nehmen kann. Es werden bis auf die Platinen nur handelsübliche, mit normaler Feinmotorik handhabbare und leicht zu beschaffende Bauteile verwendet. Der PRO-BOT128 eignet sich daher ausgezeichnet für Hobbybastler, welche den Einstieg in prozessorgesteuerte Schaltungen wagen wollen, für Schüler und Studentenprojekte, Fortbildungen oder Volkshochschulkurse.

PRO-BOT128 besitzt neben seinem C-Control PRO 128 RISC-Prozessor zwei Motoren, die unabhängig voneinander angesteuert werden können, eine optische Linienfolgeeinheit, eine optische Kollisionserkennung, zwei Drehzahlsensoren für die Räder, vier optische Anzeigen LEDs, ein 64k EEProm, einen Akustiksensor, zwei Lichtsensoren als Besonderheit die Möglichkeit, seine eigene Betriebsspannung zu messen und zu überwachen.

Dieses Produkt entspricht den gesetzlichen, nationalen und europäischen Anforderungen. Bei der Anwendung müssen die CE-Anforderungen eingehalten werden.

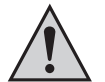

**Diese Bedienungsanleitung gehört zu diesem Produkt. Sie enthält wichtige Hinweise zur Inbetriebnahme und Handhabung. Achten Sie hierauf, auch wenn Sie dieses Produkt an Dritte weitergeben.**

**Heben Sie deshalb diese Bedienungsanleitung zum Nachlesen auf!**

**Bevor Sie den PRO-BOT128 oder angeschlossene Geräte in Betrieb nehmen, lesen Sie bitte diese Anleitung vollständig durch! Sie erläutert Ihnen die korrekte Verwendung und weist auf mögliche Gefahren hin.**

Alle enthaltenen Firmennamen und Produktbezeichnungen sind Warenzeichen der jeweiligen Inhaber. Alle Rechte vorbehalten.

**Bei technischen Fragen wenden Sie sich bitte an:**

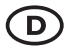

Tel.: 0180/5 31 21 11 Fax: 0180/5 31 21 10 E-Mail: Bitte verwenden Sie unser Formular im Internet: www.conrad.de, unter der Rubrik "Kontakt". Mo. bis Fr. 8.00-18.00 Uhr

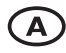

www.conrad.at www.business.conrad.at

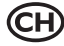

Tel.: 0848/80 12 88 Fax: 0848/80 12 89 E-Mail: support@conrad.ch Mo. bis Fr. 8.00-12.00, 13.00-17.00 Uhr

## **2. Bestimmungsgemäße Verwendung**

Dieser mobile Roboter ist mit einem programmierbaren Kleincomputer versehen, der es Ihnen ermöglicht, grundsätzliche Verhaltensweisen und Reaktionen des Roboters auf externe Reize selbst zu bestimmen.

Der Roboter PRO-BOT128 wurde als Experimentierplattform für den an der Thematik der Robotik interessierten Elektroniker entwickelt. Er veranschaulicht im praktischen Versuch Einflussnahme und Auswirkungen von Softwareparametern sowie über entsprechende Sensorik auch von physikalischen Größen. Eine andere als die bestimmungsgemäße Verwendung ist nicht zulässig.

Das Produkt ist kein Spielzeug, es ist nicht für Kinder unter 14 Jahren geeignet.

Eine Verwendung des gesamten Produkts ist nur in geschlossenen, trockenen Innenräumen erlaubt. Das Produkt darf nicht feucht oder nass werden.

Eine andere Verwendung als zuvor beschrieben führt zu Beschädigungen dieses Produkts, ausserdem ist dies mit Gefahren wie z.B. Kurzschluss, Brand, elektrischer Schlag etc. verbunden.

Das Produkt ist kein Spielzeug, es ist nicht für Kinder unter 14 Jahren geeignet.

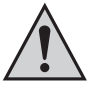

Beachten Sie alle Sicherheitshinweise dieser Bedienungsanleitung. Diese enthalten wichtige Informationen zum Umgang mit dem Produkt. Beachten Sie auch alle anderen Informationen in dieser Bedienungsanleitung.

## **3. Symbol-Erklärung**

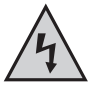

Dieses Symbol wird verwendet, wenn Gefahr für Ihre Gesundheit besteht, z.B. durch elektrischen Schlag.

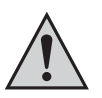

Das Symbol mit dem Ausrufezeichen weist Sie auf besondere Gefahren bei Handhabung, Betrieb oder Bedienung hin.

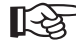

Das "Hand"-Symbol steht für spezielle Tipps und Bedienhinweise.

## **4. Sicherheitshinweise**

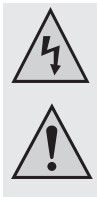

**Bei Schäden, die durch Nichtbeachtung dieser Bedienungsanleitung verursacht werden, erlischt die Gewährleistung/ Garantie. Für Folgeschäden übernehmen wir keine Haftung!**

**Bei Sach- oder Personenschäden, die durch unsachgemäße Handhabung oder Nichtbeachten der Sicherheitshinweise verursacht werden, übernehmen wir keine Haftung! In solchen Fällen erlischt die Gewährleistung/Garantie.**

#### **Allgemein**

- Bedingt durch die offene Bauform gibt es beim PRO-BOT128 spitze Ecken und scharfe Kanten. Bei Berührung besteht Verletzungsgefahr! Fassen Sie nicht in den Antrieb hinein!
- Das Produkt ist kein Spielzeug, es ist nicht für Kinder unter 14 Jahren geeignet. Betreiben Sie das Produkt so, dass es nicht in die Reichweite von Kleinkindern gelangt. Diese könnten in den Antrieb fassen, Verletzungsgefahr!
- Je nach Programmierung können unvorhergesehene Fahr und Lenk-Bewegungen auftreten, die Motoren können unerwartet anlaufen!
- Betreiben Sie den Roboter nicht in der Nähe von frei laufenden Kleintieren.
- Der Roboter besitzt kein Gehäuse, es befinden sich dort nicht abgedeckte Bauteile und Leiterbahnen. Verursachen Sie keine Kurzschlüsse durch versehentlich abgelegte Metallgegenstände oder Werkzeug.
- Vor Inbetriebnahme des Roboters müssen alle im Erfassungsbereich befindlichen Flüssigkeitsbehälter wie z.B. Kaffeetassen, Flaschen oder Blumenvasen entfernt werden.
- Setzen Sie den Roboter nur im trockenen und sauberen häuslichen Bereich ein. Schmutz, Staub, Fremdkörper und Feuchtigkeit zerstören die Mechanik und Elektronik.
- Die zulässige Umgebungstemperatur darf während des Betriebes 0°C und 40°C nicht unter- bzw. überschreiten.
- Betreiben Sie den Roboter nicht in einer Umgebung mit brennbaren oder explosionsgefährdeten Flüssigkeiten, Gasen oder Stäuben.
- Betreiben Sie den Roboter nicht auf Tischflächen oder Bereichen, auf denen Absturzgefahr besteht. Denken Sie hierbei auch an die Kletterfähigkeit des Roboters.
- Aus Sicherheitsgründen sollte der Roboter nicht unbeaufsichtigt betrieben werden.
- Benutzen Sie den Roboter nur in gemäßigtem Klima, nicht in tropischem Klima.
- Lassen Sie Verpackungsmaterial nicht achtlos liegen. Es könnte für Kinder zu einem gefährlichen Spielzeug werden.
- In gewerblichen Einrichtungen sind die Unfallverhütungsvorschriften des Verbandes der gewerblichen Berufsgenossenschaften für elektrische Anlagen und Betriebsmittel zu beachten.
- In Schulen, Ausbildungseinrichtungen, Hobby- und Selbsthilfewerkstätten ist das Betreiben des Produkts durch geschultes Personal verantwortlich zu überwachen.
- Der Roboter ist nicht für den kommerziellen Einsatz ausgelegt!
- Sollten sich Fragen ergeben, die nicht im Laufe der Bedienungsanleitung abgeklärt werden, so setzen Sie sich bitte mit unserer technischen Auskunft oder einem anderen Fachmann in Verbindung.

#### **Hinweise zur beschränkten Garantie und Haftung**

Das Herz des Roboters ist der "C-Control PRO128" Steuercomputer. Der im Mikroprozessor aufgespielte Bootloader und die dazugehörige Programmiersoftware werden mitgeliefert. Conrad Electronic SE übernimmt keine Garantie dafür, dass die Leistungsmerkmale individuellen Ansprüchen entsprechen, oder dass die Software im Mikroprozessor und die PC-Software in jedem Fall unterbrechungs- und fehlerfrei arbeiten. Der Anwender trägt das gesamte Risiko bezüglich der Qualität und der Leistungsfähigkeit des Gerätes inklusive aller Software.

Conrad Electronic SE garantiert die Funktion der mitgelieferten Applikationsbeispiele unter Einhaltung der in den technischen Daten spezifizierten Bedingungen. Sollte sich der Roboter oder die PC-Software darüber hinaus als fehlerhaft oder unzureichend erweisen, so übernimmt der Kunde alle entstehenden Kosten für Service, Reparatur oder Korrektur.

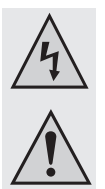

Die Gewährleistung von Conrad Electronic SE beschränkt sich ausschließlich auf den Austausch des Gerätes innerhalb der Garantiezeit bei offensichtlichen Defekten an der Hardware, wie mechanischer Beschädigung, fehlender oder falscher Bestückung elektronischer Bauteile, ausgenommen gesockelter integrierter Schaltkreise und Steckbrücken. Es besteht keine Haftung für Schäden, die unmittelbar durch oder in Folge der Anwendung des Roboters entstehen. Unberührt davon bleiben Ansprüche, die auf unabdingbaren gesetzlichen Vorschriften zur Produkthaftung beruhen.

Jeder Roboter Bausatz verlässt das Werk in einwandfreiem und funktionsgeprüften Zustand! Conrad Electronic SE bietet für den PRO-BOT128 eine Gewährleistungsdauer von 24 Monaten. Innerhalb dieser Zeit werden eventuelle Transportschäden bei der Auslieferung, Fertigungsmängel oder Ausfälle am Gerät kostenfrei behoben.

Sollten die Leistungsmerkmale des Roboters Ihren individuellen Ansprüchen nicht genügen, nutzen Sie bitte unsere Geld-Zurück-Garantie von 14 Tagen. Senden Sie das Gerät innerhalb dieser Zeit ohne Gebrauchsspuren und in der Originalverpackung zur Erstattung des Warenwertes oder zur Verrechnung zurück. Alle Fristen gelten ab Datum der Rechnung beziehungsweise des Kassenbons.

Conrad Electronic SE übernimmt keine Haftung für Folgeschäden an Sachwerten oder Personen, die durch Einsatz und Betrieb des Roboters entstehen!

#### **Service**

Zu Ihrer Beratung stellt Conrad Electronic SE Ihnen ein kompetentes Team von Servicemitarbeitern zur Seite. Jede Anfrage wird schnellstmöglich bearbeitet. Spezialfragen werden an die Entwicklungsingenieure im CTC weitergeleitet.

Um unnötige Verzögerungen zu vermeiden, möchten wir Sie jedoch bitten, vor einer Anfrage noch einmal diese Anleitung, die Online-Hilfen der Programmiersoftware, die Text- und Beispieldateien und nach Möglichkeit die Informationsseiten im Internet zu studieren. Meist findet sich so schon die Lösung eines Problems!

## **5. Allgemeine Batterie- und Akkuhinweise**

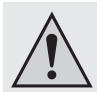

- Batterien/Akkus gehören nicht in Kinderhände.
- Lassen Sie Batterien/Akkus nicht offen herumliegen, es besteht die Gefahr, dass diese von Kindern oder Haustieren verschluckt werden. Suchen Sie in einem solchen Fall sofort einen Arzt auf!
- Batterien/Akkus dürfen niemals kurzgeschlossen, zerlegt oder ins Feuer geworfen werden. Es besteht Explosionsgefahr!
- Ausgelaufene oder beschädigte Batterien/Akkus können bei Berührung mit der Haut Verätzungen verursachen, benutzen Sie deshalb in diesem Fall geeignete Schutzhandschuhe.
- Herkömmliche Batterien dürfen nicht aufgeladen werden. Es besteht Brand- und Explosionsgefahr! Laden Sie ausschließlich dafür vorgesehene Akkus; verwenden Sie dazu geeignete Akkuladegeräte.
- Achten Sie beim Einlegen von Batterien/Akkus auf die richtige Polung (Plus/+ und Minus/- beachten), es besteht Brand- und Explosionsgefahr!
- Bei längerem Nichtgebrauch (z.B. bei Lagerung) entnehmen Sie die eingelegten Batterien (bzw. Akkus), um Schäden durch auslaufende Batterien/Akkus zu vermeiden.

Laden Sie Akkus etwa alle 3 Monate nach, da es andernfalls durch die Selbstentladung zu einer sog. Tiefentladung kommen kann, die die Akkus unbrauchbar macht.

- Wechseln Sie immer den ganzen Satz Batterien bzw. Akkus aus. Mischen Sie nicht volle mit halbvollen Batterien/Akkus. Verwenden Sie immer Batterien bzw. Akkus des gleichen Typs und Herstellers.
- Mischen Sie niemals Batterien mit Akkus! Verwenden Sie entweder Batterien oder Akkus.

## **6. Systembeschreibung**

## **a) Leistungsmerkmale**

PRO-BOT128 ist ein programmierbarer Kleincomputer, der mit zahlreichen Sensoren bestückt ist und der auf einem differenziell angetriebenem Fahrgestell aufgebaut ist. PRO-BOT128 ist, entsprechend programmiert, ein voll funktionsfähiger Kleinroboter, der auf Umweltreize ansprechen und reagieren kann. Gleichzeitig bietet PRO-BOT128 eine ideale Basis für eigene Erweiterungen hinsichtlich Sensoren und Aktoren z.B. für Wettbewerbe. Die Stromversorgung erfolgt durch 4 NiCd/ NiMh Akkumulatoren (oder behelfsweise, mit Einschränkungen, durch 4 hochwertige Alkali-Mangan Batterien)

## **b) Fahrgestell und Antrieb**

Der Roboter PRO-BOT128 läuft auf einem differenziell angetriebenem Fahrgestell, das ihm erlaubt, auf der Stelle zu drehen und von dort auch in die gewünschte Richtung zu fahren. Diese Antriebsart besitzt den Vorteil, bei Dreh- und Lenkbewegungen nicht mehr Platz zu benötigen als der eigene Durchmesser des Roboters. Auch das Festfahren oder Verhaken in Ecken wird durch seine runde Bauform in Verbindung mit dem differenziellen Antrieb bereits mechanisch minimiert.

Als Antriebsmotoren sind hochwertige Industriemotoren eingesetzt, die sich durch hohe Lebensdauer und einen sehr guten Wirkungsgrad auszeichnen. Dadurch lassen sich mit einer Akkuladung lange Laufzeiten realisieren. Die Getriebe bestehen aus jeweils einem Ritzel mit 10 Zähnen auf der Motorwelle, zwei Stufenrädern mit 10/50 und 12/50.

Zwei Reflexlichtschranken pro Antriebsrad ermöglichen im Zusammenwirken mit einer Encoderscheibe (aufgeklebt auf dem Mittelzahnrad) eine Wegmessung oder Geschwindigkeitsregelung.

## **c) Sensoren & Aktoren und Erweiterungen**

Folgende Sensoren und Aktoren ermöglichen es dem Programmierer, sehr komplexe Interaktionen mit Umgebungsreizen und entsprechend vielseitige Reaktionen darauf zu enwickeln:

#### **Sensoren**

- 2 Lichtsensoren
- 2 Wegstreckenmesser "Odometer"
- 1 Liniensensor
- 1 berührungsloses IR-Anti-Kollisionssystem (ASC)
- 1 Schallsensor
- 1 Sensor für Betriebsspannung

#### **Aktoren**

- 2 DC Elektro-Antrieb mit Stufenloser Geschwindigkeitseinstellung Vor/Rück
- 1 Piepser zur Tonausgabe
- 4 Status-LEDs
- 1 Line-LED für Liniensensor

#### **Erweiterungen**

- 64K I²C EEProm
- Experimentierplatine

## **d) Steuer-Computer C-Control PRO 128 (Conrad-Bestellnummer: 198219)**

Der Steuer-Computer des PRO-BOT128 ist ein Computer der C-Control PRO Serie. Dieser ist ein kompakter Baustein für den universellen Einsatz in Mess-, Steuer- und Regelungsaufgaben und verfügt außerdem über die Fähigkeiten der seriellen Datenübertragung und der Datenspeicherung.

Der Steuercomputer enthält einen weiterentwickelten Mikroprozessor, der die Programmierung des Bausteins in der weit bekannten und leicht zu erlernenden Programmiersprache BASIC und C erlaubt. So wird der Steuercomputer durch wenige Zeilen BASIC oder C-Quelltext zur intelligenten Alarmanlage, zum komplexen Datenerfassungssystem, zur Steuerzentrale einer Heizungsanlage oder, wie hier, zum ,,Gehirn" eines kleinen Robotermodells.

#### **Technische Daten der C-Control PRO 128:**

- 110kB verfügbarer Flash-Speicher
- 4kB SRAM
- 4kB EEPROM
- 3kB Variablen Speicher
- 2 x UART
- SPI
- I²C Bus
- 10-Bit-ADC mit 8 Kanälen
- Analog-Komparator
- 5 PWM-DAC
- 53 digitale I/Os
- 8 externe Interrupts
- 2 x 8-Bit-Timer
- 2 x 16-Bit-Timer
- Taktfrequenz 14,7456 MHz
- Strom der Digitalports +/-20mA (max. in Summe 200mA)
- Versorgungsspannung 4 bis 5,5V
- Stromaufnahme ohne externe Verbraucher ca. 20mA
- Temperaturbereich 0°C bis +70°C
- Relative Luftfeuchte 20 bis 60%
- 64poliges DIL-Gehäuse
- Abmessungen 41 x 41 x 12 mm

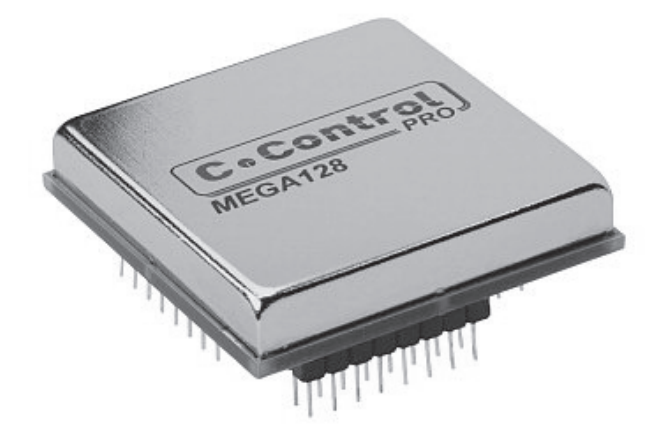

## **7. Allgemeine Informationen**

Dieses Kapitel gibt einen Überblick über die Handhabung des Roboters und der zugehörigen Komponenten. Die nötigen Detailinformationen z.B. zur Programmierung entnehmen Sie bitte den nachfolgenden Kapiteln dieses Handbuches bzw. den in den Beispielprogrammen enthaltenen Beschreibungen.

## **a) Elektrostatische Entladungen**

Besonders in trockener Luft kann sich der menschliche Körper und auch der Roboter selbst (hier ist die Beschaffenheit des Bodenbelags wesentlich) elektrostatisch aufladen. Beim Kontakt mit leitenden Gegenständen baut sich diese Ladung mit einem kleinen Funken ab. Solche Entladungen beim Berühren elektronischer Bauelemente können diese zerstören. Vor dem Hantieren mit dem Gerät sollten Sie einen großen, geerdeten Gegenstand berühren (z.B. ein PC-Metallgehäuse, eine Wasserleitung oder ein Heizungsrohr), um eventuelle Aufladungen abzubauen. Eine Entladung des Roboters selbst gegen geerdete Gegenstände ist ungefährlich, kann jedoch zu Programmabstürzen oder unkontrollierten Reaktionen des Roboters führen.

## **b) Versorgungsspannung**

Alle elektrischen Verbindungen von und zum Gerät sind stets vor Anschluss der Versorgungsspannung herzustellen. Das Aufstecken oder Abziehen von Verbindungskabeln oder das Herstellen oder Lösen von Verbindungen können zur Zerstörung des Steuercomputers oder angeschlossener Geräte führen. Zur Versorgung des Roboters ist eine Gleichspannung von 4,8 bis 6V vorgesehen, die mit 4 Akkumulatoren vom Typ NiMH oder NiCd erzeugt wird. Verwenden Sie zum Laden der Akkus nur geprüfte Ladegeräte. Behelfsweise kann der Roboter auch mit 4 hochwertigen Alkali-Mangan Batterien betrieben werden. Wegen des höheren Innenwiderstandes müssen bei Einsatz von Batterien Stromspitzen im Betrieb (z.B. bei abruptem Wechsel der Fahrtrichtung) programmtechnisch vermieden werden.

## **c) Nachbau**

Beim Nachbau halten Sie sich an den Bestückungsplan und die Baustufe I. Sorgfältiges Arbeiten ist hier wichtig, um bei der Inbetriebnahme keine unliebsame Überraschung zu erleben.

Beginnen Sie mit den flachsten Bauteilen (Widerstände) auf der Main-Unit bzw. den Messingachsen auf der Drive-Unit. Dann folgen die restlichen Bauteile der Größe nach. Die Motoren, Getriebe, Räder und Gleiter (Tischtennisbälle) werden zuletzt montiert. Die Halbleiter werden auf IC-Sockel gesteckt (diese werden erst nach der Schaltungsprüfung eingesetzt).

Komplettiert wird der Aufbau dann durch das Zusammenschrauben der einzelnen Platinenebenen mittels Platinen-Abstandshaltern. Jetzt können auch die Platinen-Verbindungskabel angeschlossen werden.

## **d) Allgemeine Hinweise zum Aufbau einer Schaltung**

Die Möglichkeit, dass nach dem Zusammenbau etwas nicht funktioniert, lässt sich durch einen gewissenhaften und sauberen Aufbau drastisch verringern.

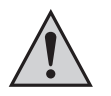

Kontrollieren Sie jeden Schritt, jede Lötstelle zweimal, bevor Sie weitergehen!

Halten Sie sich an die Bauanleitung! Machen Sie den dort beschriebenen Schritt nicht anders und überspringen Sie nichts! Haken Sie jeden Schritt doppelt ab: 1x für das Bauen, 1x für das Prüfen.

Nehmen Sie sich auf jeden Fall viel Zeit. Basteln ist keine Akkordarbeit, denn die hier aufgewendete Zeit ist um das dreifache geringer als jene bei der Fehlersuche.

Eine häufige Ursache für eine Nichtfunktion ist ein Bestückungsfehler, z. B. verkehrt eingesetzte Bauteile wie ICs, Dioden und Elkos. Beachten Sie auch unbedingt die Farbringe der Widerstände, da manche leicht verwechselbare Farbringe haben. Das Nachmessen von Widerständen mit einem geeigneten Multimeter hilft im Zweifelsfall.

Achten Sie auch auf die Kondensator-Werte z. B. n10 = 100 pF (nicht 10 nF). Dagegen hilft doppeltes und dreifaches Prüfen.

Achten Sie auch darauf, dass alle IC-Beinchen wirklich in der Fassung stecken. Es passiert sehr leicht, dass sich eines beim Einstecken umbiegt. Ein kleiner Druck, und das IC muss fast von selbst in die Fassung springen. Tut es das nicht, ist sehr wahrscheinlich ein Beinchen verbogen.

Stimmt hier alles, dann ist als nächstes eventuell die Schuld bei einer kalten Lötstelle zu suchen. Diese unangenehmen Begleiter des Bastlerlebens treten dann auf, wenn entweder die Lötstelle nicht richtig erwärmt wurde, so dass das Zinn mit den Leitungen keinen richtigen Kontakt hat, oder wenn man beim Abkühlen die Verbindung gerade im Moment des Erstarrens bewegt hat.

Derartige Fehler erkennt man meistens am matten Aussehen der Oberfläche der Lötstelle. Einzige Abhilfe ist, die Lötstelle nochmals nachzulöten.

Bei 90 % der bei uns reklamierten Bausätze handelt es sich um Lötfehler, kalte Lötstellen, falsches Lötzinn usw. So manches zurückgesandte "Meisterstück" zeugte von nicht fachgerechtem Löten.

Verwenden Sie deshalb beim Löten nur Elektronik-Lötzinn mit der Bezeichnung "SN 60 Pb" (60 % Zinn und 40 % Blei). Dieses Lötzinn hat eine Kolophoniumseele, welche als Flussmittel dient, um die Lötstelle während des Lötens vor dem Oxydieren zu schützen.

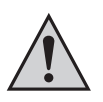

Andere Flussmittel wie Lötfett, Lötpaste oder Lötwasser dürfen auf keinen Fall verwendet werden, da sie säurehaltig sind. Diese Mittel können die Leiterplatte und Elektronik- Bauteile zerstören, außerdem leiten sie den Strom und verursachen dadurch Kriechströme und Kurzschlüsse.

Achten Sie beim Einlöten der Bauelemente darauf, dass diese (falls nicht Gegenteiliges vermerkt) ohne Abstand zur Platine eingelötet werden. Alle überstehenden Anschlussdrähte werden direkt über der Lötstelle abgeschnitten. Da es sich bei diesem Bausatz teilweise um sehr kleine bzw. eng aneinander liegende Lötpunkte handelt (Lötbrückengefahr), darf hier nur mit einem Lötkolben mit kleiner Lötspitze gelötet werden. Führen Sie die Lötvorgänge und den Aufbau sorgfältig aus.

Ist bis hierher alles in Ordnung und funktioniert der Roboter trotzdem noch nicht, dann ist vielleicht ein Bauelement defekt. Aufgrund unzähliger Qualitätskontrollen bei der Herstellung der verschiedenen Bauelemente ist es an sich sehr unwahrscheinlich, dass z.B. ein Widerstand oder ein IC bereits bei Lieferung defekt ist. Durch zu hohe Löttemperaturen oder durch mechanische Belastungen (Umbiegen von Bauteile-Beinchen) könnte es jedoch zum Defekt eines Bauelements kommen. Bereits ein einziges defektes Bauelement führt zur Nichtfunktion des Roboters bzw. zu nicht vorhersehbaren Reaktionen oder Betriebszuständen.

Wenn Sie Elektronik-Anfänger sind, ist es in diesem Fall das Beste, Sie ziehen einen Bekannten zu Rate, der in Elektronik ein bisschen versiert ist und eventuell nötige Messgeräte besitzt. Sollten Sie diese Möglichkeit nicht haben, so schicken Sie den Bausatz bei Nichtfunktion gut verpackt und mit einer genauen Fehlerbeschreibung sowie der zugehörigen Bauanleitung an unsere Service-Abteilung ein (nur eine exakte Fehlerangabe ermöglicht eine einwandfreie Reparatur!).

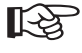

Eine genaue Fehlerbeschreibung ist wichtig! Die Angabe "funktioniert nicht" oder "Defekt" hilft unserer Service-Abteilung nicht wei-<br>ter. Um unnötige Nachfragen bei Ihnen und die dadurch entstehende Zeitverzögerung zu verm was nicht funktioniert.

Geben Sie uns bitte auch entsprechende Informationen, wann und wie Sie erreichbar sind (z.B. tagsüber in der Arbeit).

Dieser Bausatz wurde, bevor er in Produktion ging, viele Male als Prototyp aufgebaut und getestet. Erst nachdem eine optimale Qualität hinsichtlich Funktion und Betriebssicherheit erreicht wurde, ist er für die Serie freigegeben worden.

Um eine gewisse Funktionssicherheit beim Bau der Anlage zu erreichen, wurde der gesamte Aufbau in 3 Baustufen aufgegliedert:

- Baustufe I : Montage der Bauelemente auf der Platine
- Baustufe II: Sichtprüfung der Platine
- Baustufe III: Funktionstest und Software

## **e) Erforderliches Werkzeug**

Um den PRO-BOT128 vernünftig zusammenbauen zu können (Bausatz-Version), wird außer den Bausatzteilen folgendes Werkzeug und Verbrauchsmaterial benötigt (nicht im Lieferumfang!):

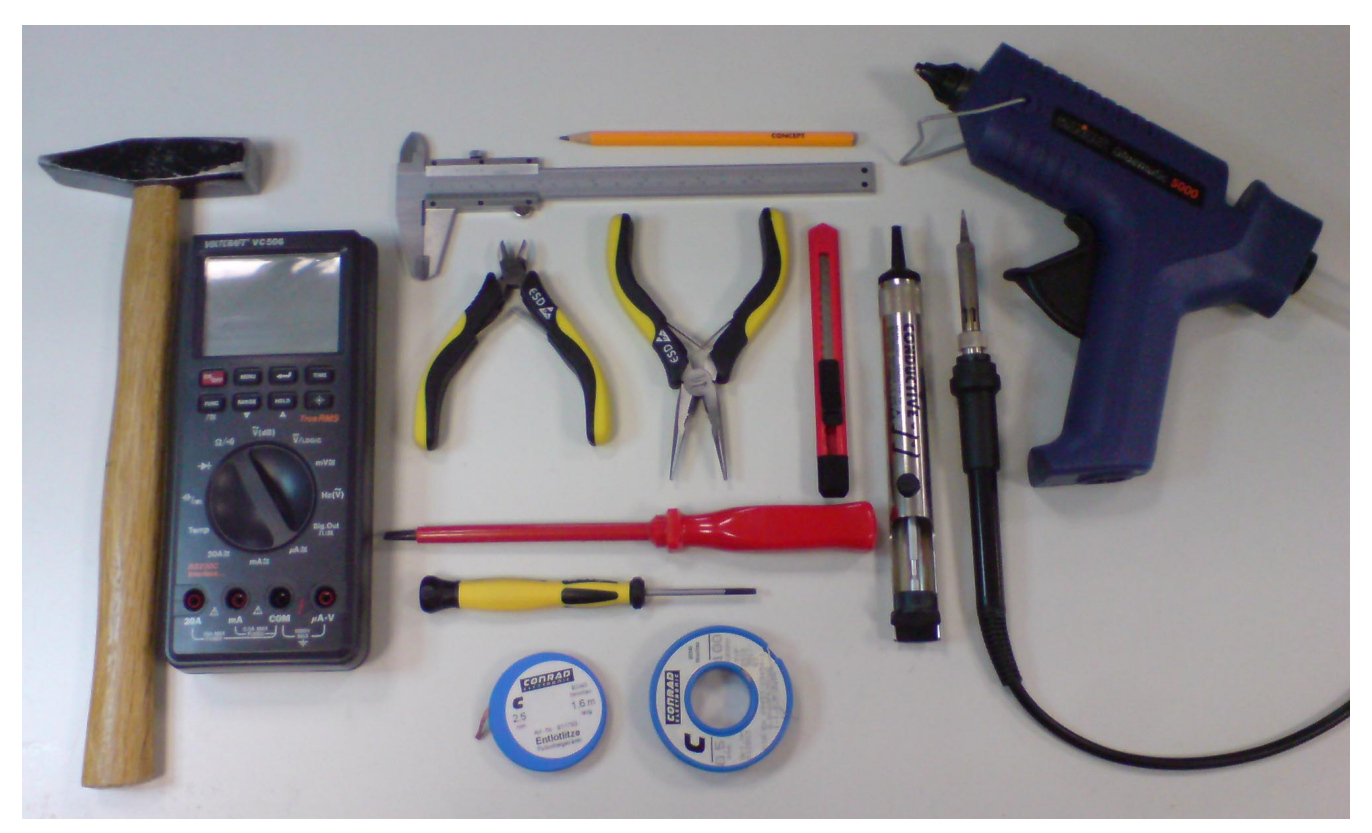

- Teppichmesser oder Säge
- Feine Spitzzange
- Seitenschneider (Elektronik-Seitenschneider)
- Kleiner Schraubstock oder sog. "Dritte Hand"
- Lötkolben

Hier sollte ein Elektronik-Lötkolben (ca. 20W bis 40W) oder besser eine Lötstation (mind. 50W) verwendet werden. Große 300W-<br>Lätter hans sind vielleicht für grabe Arbeiten en einer Dechringe gesignet jedoch nicht für den P Lötkolben sind vielleicht für grobe Arbeiten an einer Dachrinne geeignet, jedoch nicht für den Roboterbausatz!

- Lötzinn, 1 mm dickes Elektroniklot, ggf. auch bleifrei
- Entlötlitze (ca. 2-3mm breit)
- Schleifpapier mit feiner Körnung
- Sekunden-, Zweikomponenten- oder Heißkleber
- kleiner Hammer
- Multimeter
- Computer: PC mit Windows 2000, XP, Vista

## **8. Mechanische Vorarbeiten**

Bevor es an die Elektronik gehen kann, müssen noch ein paar mechanische Tätigkeiten durchgeführt werden.

## **a) Motorritzel**

Damit die Motoren ihre Kraft auf das Getriebe übertragen können, müssen die Motorritzel (das sind die kleinen Zahnräder mit der 1,9mm-Bohrung und den 10 Zähnen) auf der Motorachse montiert werden. Falls die gelieferten Motoren diese Ritzel noch nicht auf ihrer Achse haben, muss man sie aufpressen. Dazu steckt man, ohne viel Kraft aufzubringen, auf die Achse jedes Motors ein Ritzel (nicht mit Gewalt aufstecken, sondern nur so, dass das Ritzel auf der Achse hält und nicht abfällt).

Den Motor hält man dann Ritzel nach unten auf eine nicht zu harte Unterlage (Plastik, Karton, o.ä.) und klopft zart mit einem kleinen Hammer auf die aus der Rückseite des Motors etwas herausragende Achse, bis die Motorachse vollständig im Ritzel steckt. Alternativ kann man das von Hand aufgesteckte Ritzel mit einem Schraubstock auf die Motorachse drücken.

Dabei darf aber nur Kraft auf die durchgehende Motorwelle, keinesfalls auf das Gehäuse oder die Lager ausgeübt werden! Achten Sie darauf, dass das Ritzel nicht beschädigt wird!

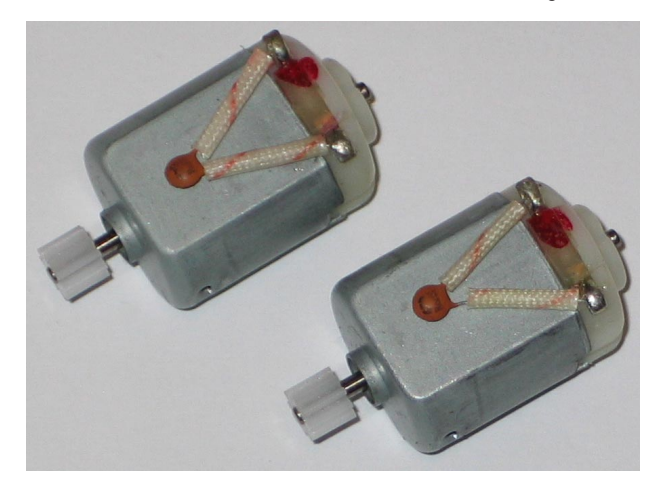

## **b) Tischtennisball**

PRO-BOT128 soll später auf zwei halben Tischtennisbällen gleiten. Nehmen Sie einen ganzen Tischtennisball und schneiden Sie diesen mit einem Teppichmesser vorsichtig in der Mitte auseinander.

Am besten wird der Tischtennisball vorerst nur in zwei gleich große Hälften geteilt. Nach dem Zusammenbau messen Sie den Abstand zwischen Boden (glatte Oberfläche) und der Platinen-Unterseite der Drive-Unit aus und schneiden/feilen/schleifen die Ballhälften genau auf diese Abmessung hin.

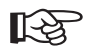

Bedenken Sie dabei, dass noch ein wenig Klebstoff (z.B. Heißkleber) zwischen die Platine und die Ballhälften kommt, außerdem sind auf der Unterseite der Platine sowohl Kabelbinder als auch Lötpins; hier ist etwas Nacharbeit erforderlich, bis die beiden Hälften genau passen.

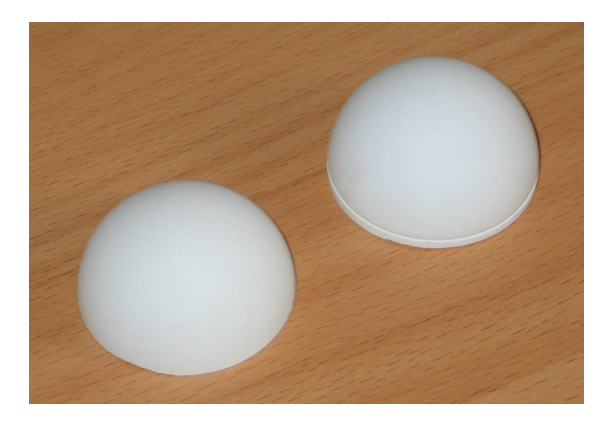

Je nachdem, auf welcher Oberfläche der PRO-BOT 128 später fährt, können die Ballhälften etwas kleiner angefertigt werden, so dass der PRO-BOT 128 minimal hin und her kippen kann.

Dadurch haben beide Räder auch bei leichten Unebenheiten guten Kontakt zum Boden, z.B. wenn sich die Räder z.B. in einer Fliesenfuge o.ä. befinden oder wenn der PRO-BOT 128 auf einem glatten Teppich fährt (Räder sinken etwas ein).

## **c) Fototransistoren & IR-LEDs**

Die Fototransistoren T1 und T2 müssen vor dem Einlöten noch mit einen Stück Schrumpfschlauch (etwa 1cm lang) überzogen werden. Dies vermeidet die Beeinflussung durch Fremdlicht von der Seite. Der Schrumpfschlauch kann z.B. mit einem speziellen Heißluftgebläse oder ersatzweise mit einem Feuerzeug eingeschrumpft werden.

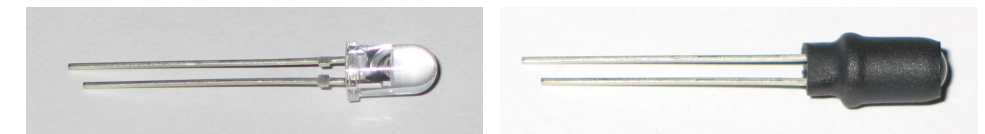

Fototransistoren T1 und T2

Für die IR-LEDs D6, D7, D8, D9, D10 und D11 gilt das Gleiche wie für T1 und T2. Auch diese müssen mit einen Schrumpfschlauch (etwa 1cm lang) vor dem Einlöten überzogen werden.

Bei den IR-LEDs hat es aber einen anderen Nutzen wie bei den Fototransistoren. Durch den Schrumpfschlauch wird vermieden, dass der TSOP1736 das IR-Signal direkt sieht und die Abstrahlkeule der Dioden etwas eingeschränkt wird.

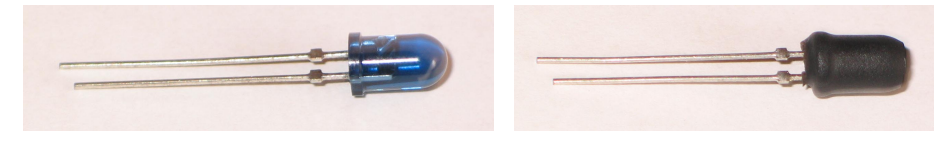

IR-LEDs D6, D7, D8, D9, D10, D11

### **d) Radsensoren**

Die Leuchtdiode und der Fototransistor (Reflexlichtschranke für die Odometrie), welche in Richtung des ersten Getriebezahnrad zeigen, benötigen natürlich eine entsprechend markierte Scheibe, die auf dem jeweils ersten Getriebezahnrad (das mit den 50 und 10 Zähnen) angebracht wird, und zwar auf der Seite ohne Abtriebsritzel. Die Scheiben sind jeweils selbstklebend.

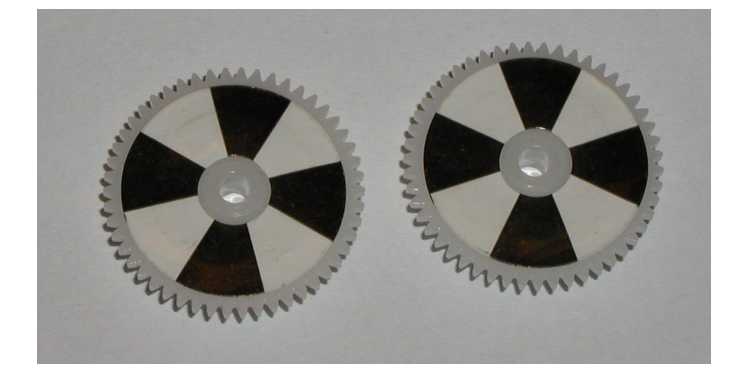

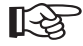

Je mehr Segmente das Muster besitzt, umso genauer lässt sich die Drehzahl des Zahnrades und damit die Geschwindigkeit des PRO-BOT auflösen, allerdings wird dann auch der gemessene Unterschied zwischen hell und dunkel geringer. Dies kann dazu führen, dass es zu Problemen oder Störungen bei der Drehzahlerkennung kommt.

Bei unseren Aufbauten wurde immer die 4er Teilung verwendet. Es empfiehlt sich, die schwarzen Segmente mit einem wasserfesten Stift nachzuschwärzen, um für einen größeren Kontrast zu sorgen.

## **9. Lötanleitung**

### **a) Allgemein**

Wenn Sie im Löten noch nicht so geübt sind, lesen Sie bitte zuerst diese Lötanleitung, bevor Sie zum Lötkolben greifen. Denn Löten will gelernt sein!

Obwohl der Roboter-Bausatz an sich keine besonderen Spezialkenntnisse erfordert, sollte er nicht von einem Löt-Neuling aufgebaut werden, wenn dieser nicht von einem erfahrenen Helfer beim Aufbau begleitet wird.

Wir wollen, dass Sie nicht nur beim Aufbau des Bausatzes Erfahrungen sammeln, sondern vor allem später mit dem fertigen Produkt, z.B. beim Programmieren.

#### **Bitte beachten Sie folgende Informationen:**

- 1. Verwenden Sie beim Löten von elektronischen Schaltungen grundsätzlich nie Lötwasser, Lötpaste oder Lötfett. Diese Hilfsmittel enthalten eine Säure, die Bauteile und Leiterbahnen zerstört. Außerdem kann es dadurch zu Kriechströmen oder Kurzschlüssen führen.
- 2. Als Lötmaterial darf nur Elektronikzinn "SN 60 Pb" (d. h. 60 % Zinn, 40 % Blei) mit einer Kolophoniumseele verwendet werden, die zugleich als Flussmittel und Oxydationsschutz dient.
- 3. Verwenden Sie einen kleinen Lötkolben mit 20-40 Watt Heizleistung oder (besser) eine regelbare Lötstation (ca. 50W). Die Lötspitze sollte zunderfrei sein, damit die Wärme gut abgeleitet werden kann. Die Wärme vom Lötkolben muss gut an die zu lötende Stelle geleitet werden.
- 4. Die Lötung selbst soll zügig vorgenommen werden, denn durch zu langes Löten werden Bauteile zerstört. Ebenso führt es zum Ablösen der Lötaugen oder Kupferbahnen.
- 5. Sind die Bauteile vorbereitet, werden sie durch die durchkontaktierten Bohrungen in der Leiterplatte gesteckt und bei Teilen mit nur zwei oder drei Beinchen diese auf der Unterseite der Platine direkt an der Bohrung etwas auseinander gebogen (ca. 40º sind ausreichend), so dass sie nicht mehr herausfallen können.

Bei Bauteilen mit mehr Beinchen (wie den Sockeln für die ICs) reicht es, zwei diagonal gegenüberliegende Beinchen nach außen zu biegen. Weiter als 40º weit biegen ist eher unpraktisch, da man ein Teil (so man es doch einmal verkehrt eingebaut haben sollte) sonst kaum mehr aus der Platine bekommt. .

- 6. Zum Löten wird die gut verzinnte Lötspitze so auf die Lötstelle gehalten, dass zugleich Bauteildraht und Leiterbahn berührt werden. Gleichzeitig wird (nicht zuviel) Lötzinn zugeführt, das mit aufgeheizt wird. Sobald das Lötzinn zu fließen beginnt, nehmen Sie es von der Lötstelle fort. Dann warten Sie noch einen Augenblick, bis das zurückgebliebene Lot gut verlaufen ist und nehmen dann den Lötkolben von der Lötstelle ab.
- 7. Achten Sie darauf, dass das soeben gelötete Bauteil, nachdem Sie die Lötspitze abgenommen haben, ca. 5 Sekunden nicht bewegt wird. Zurück bleibt dann eine silbrig glänzende, einwandfreie Lötstelle.
- 8. Voraussetzung für eine einwandfreie Lötstelle und gutes Löten ist eine saubere, nicht oxydierte Lötspitze. Denn mit einer schmutzigen Lötspitze ist es absolut unmöglich, sauber zu löten. Nehmen Sie daher nach jedem Löten überflüssiges Lötzinn und Schmutz mit einem feuchten (nicht tropfend nassen) Schwamm oder einem Silikon-Abstreifer ab.
- 9. Nach dem Löten werden die Anschlussdrähte direkt über der Lötstelle mit einem geeigneten Elektronik-Seitenschneider abgeschnitten.
- 10. Beim Einlöten von Halbleitern, LEDs und ICs ist besonders darauf zu achten, dass eine Lötzeit von ca. 5 Sekunden nicht überschritten wird, da sonst das Bauteil zerstört wird. Ebenso ist bei diesen Bauteilen auf richtige Polung zu achten.
- 11. Um die Sockel oder andere Teile, welche flach auf der Platine aufliegen sollen, zu montieren, kann folgender Trick verwendet werden:

Das Bauteil wird zunächst an einem Beinchen angelötet. Danach drückt man mit den Fingern von oben leicht auf das Teil und erwärmt noch mal die Lötstelle (Achtung: Das Bauteil kann dabei sehr heiß werden), so dass das Teil auf der Platine aufsetzen kann. Anschließend werden die anderen Beine verlötet und die erste Lötstelle noch mal zusammen mit etwas Zinn verflüssigt. Ist ein Teil fest gelötet, werden die überstehenden Drahtenden mit einem Elektronik-Seitenschneider knapp über der Platine/Lötstelle abgezwickt, ohne dabei am Beinchen zu ziehen.

- 12. Nach dem Bestücken kontrollieren Sie grundsätzlich jede Schaltung noch einmal darauf hin, ob alle Bauteile richtig eingesetzt und gepolt sind. Prüfen Sie auch, ob nicht versehentlich Anschlüsse oder Leiterbahnen mit Zinn überbrückt wurden. Das kann nicht nur zur Fehlfunktion, sondern auch zur Zerstörung von teuren Bauteilen führen!
- 13. Beachten Sie bitte, dass unsachgemäße Lötstellen, falsche Anschlüsse, Fehlbedienung und Bestückungsfehler außerhalb unseres Einflussbereiches liegen. Diese Fehler und die dadurch entstandenen Schäden an Bauteilen usw. fallen außerdem nicht unter die Gewährleistung/Garantie!

## **b) Herstellen einer sauberen Lötstelle**

Mit Hilfe eines geeigneten Werkzeugs werden z.B. bei Widerständen die Beinchen so gebogen, dass sie exakt in die zugehörigen Löcher in der Platine passen (z.B. Abbiegewerkzeug verwenden).

Daraufhin werden die Beinchen um etwa 40° umgebogen, damit das Bauteil beim Umdrehen der Platine nicht herausfällt.

Anschließend wird die Spitze des Lötkolbens und die Spitze des Lötzinns genau an das Beinchen und das Lötauge der Platine gehalten. Das Lötzinn schmilzt darauf und benetzt sowohl das Beinchen des Bauteils und die Kontaktfläche auf der Platine.

Bei zu wenig Lötzinn kommt kein guter Kontakt zustande, bei zu viel Lötzinn entsteht eine sehr unschön aussehende Lötstelle, die auch zu Kurzschlüssen mit benachbarten Bauelementen führen kann.

Dem Fachmann genügen ein bis zwei Sekunden, um eine saubere Lötstelle zu erzielen!

Beim Abzwicken des überstehenden Drahts muss darauf geachtet werden, dass die eventuell wegfliegenden Drahtstücke niemanden gefährden können (z.B. könnten Ihnen diese beim Abzwicken ins Auge springen!).

### **c) Auslöten falsch eingebauter Teile**

Sollten Sie trotz mehrfacher Kontrolle vor dem Einlöten versehentlich ein Bauteil falsch eingelötet haben, so kann das Lötzinn einer Lötstelle z.B. mit Entlötlitze abgesaugt werden, um das Bauteil entnehmen zu können.

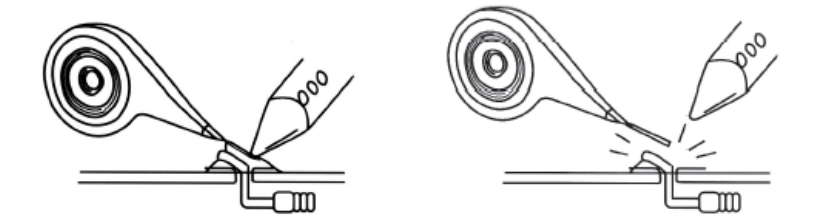

Legen Sie wie im linken Bild gezeigt die Entlötlitze auf die Lötverbindung. Danach erhitzen Sie gleichzeitig von oben her die Entlötlitze und die Lötverbindung.

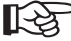

Achten Sie dabei darauf, dass das Erhitzen nicht zu lange dauert (max. 5 Sekunden), da andernfalls das Bauteil beschädigt werden kann. Das Auslöten eines Bauteils ist für dieses sehr kritisch, gleiches gilt für die Platine.

Falls das Lötzinn noch nicht ausreichend abgesaugt wurde, schneiden Sie die Spitze der Entlötlitze (die bereits mit Lötzinn vollgesaugt ist) ab und beginnen Sie von vorn.

Ist das Lötzinn abgesaugt, nehmen Sie die Entlötlitze und den Lötkolben von der Lötstelle weg. Anschließend kann man das Beinchen vorsichtig mit einer spitzen Zange hin und her bewegen, so dass es sich von letzten Resten Lötzinn im Loch der Platine löst. Geht man hier mit Gewalt vor, so beschädigt man u.U. die Platine!

Bei Bauteilen mit nur 2 Beinchen (z.B. Widerstand) kann alternativ das Lötzinn aller Beinchen erhitzt werden, anschließend zieht man das Bauteil von der Oberseite her mit einer Zange vorsichtig heraus. Lötzinn in dem Lötauge der Platine kann anschließend mit der Entlötlitze entfernt werden.

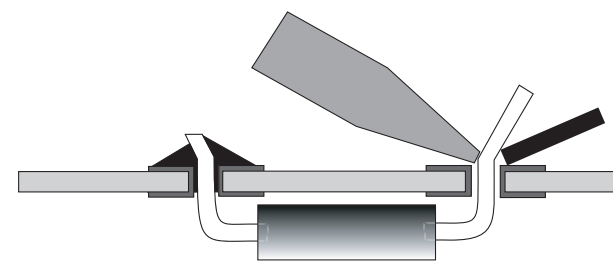

## **10. Baustufe I: Montage der Bauelemente auf der Platine**

## **a) Auflöten der Messingwellen**

Das Auflöten der Messingwellen für die Getriebe und Radaufnahme sollten Sie als erste Lötarbeit vornehmen. Da hier wesentlich mehr Hitze benötigt wird als für die restliche Elektronik, kann es vorkommen, dass die Platine sehr warm wird und evtl. beim späteren Einlöten andere Bauteile beschädigt werden.

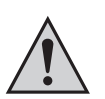

Beim Einlöten ist größte Sorgfalt angebracht!

Werden die Wellen schief oder verkannt eingelötet, leidet später das Fahrverhalten extrem darunter!

Bevor Sie mit dem Löten beginnen, sollten Sie die Wellen mit einen feinen Schleifpapier reinigen, dadurch lässt sich das Material wesentlich leichter löten.

Die Welle kann z.B. mit einer kleinen Holz-Wäscheklammer fixiert werden. Anschließend verlöten Sie erst das Ende der Welle und danach erst die Lötstellen links und rechts der Welle.

**So soll´s nach dem Einlöten aussehen (Vorgehensweise siehe unten):**

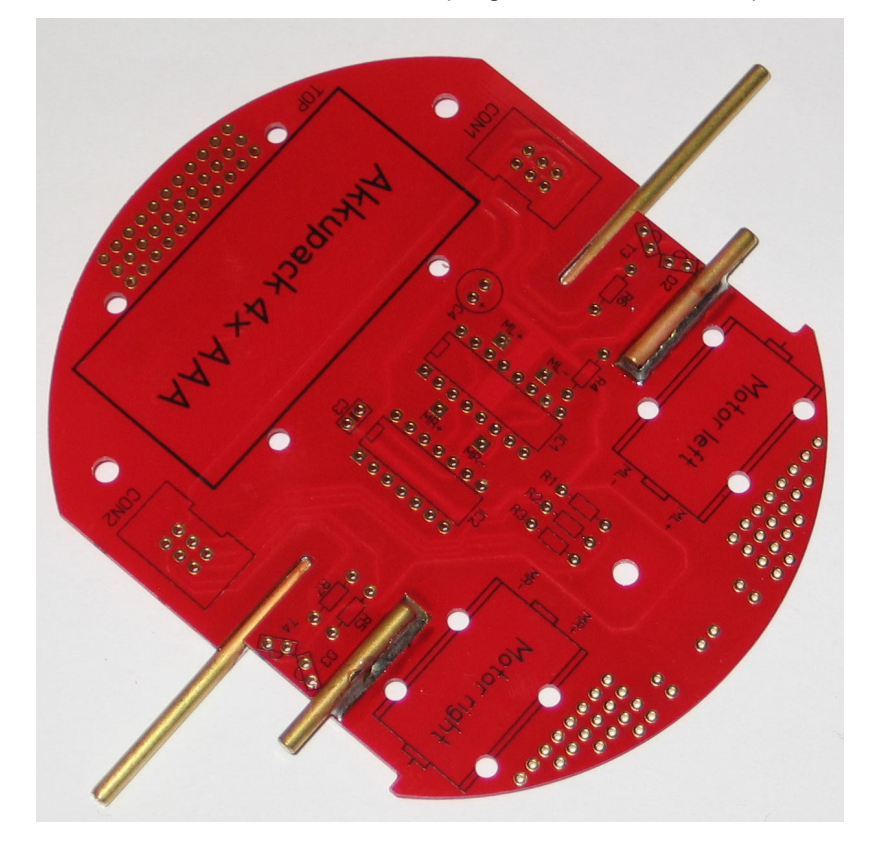

Zuerst werden die längeren Achsen auf der Unterseite der Drive-Unit eingelötet (Abbildung oben bzw. Beschriftungen beachten!). Dazu drehen Sie die Platine um und legen die entsprechende Achse bis zum Anschlag in den ausgefrästen Schlitz. Dabei muss die Achse auf der ganzen Länge aufliegen!

Dann verzinnen Sie die Lötkolbenspitze und drücken damit die Achse auf die Platine. Sobald die Achse heiß ist, gibt man Lötzinn an den Auflagestellen dazu und verbindet so Achse und Platine. Ist die Achse rundum angelötet, drückt man die Achse mit einem Schraubendreher weiter auf die Platine und nimmt den Lötkolben weg. Das Einlöten der Achsen klappt am besten, wenn man die Löttemperatur erhöht (ca. 420°C) und eine breite Spitze (ca. 3mm) nimmt. Für die Elektronikkomponenten muss man die Temperatur natürlich wieder auf ca. 360°C senken.

Ist das Ganze erkaltet, lötet man die zweite lange Achse auf der Platinenunterseite fest, danach kommen nach gleichem Prinzip die beiden kurzen Achsen auf der Oberseite an die Reihe.

Sind die Achsen vollständig abgekühlt, werden die Getrieberäder aufgesteckt. Die Zähne der Getrieberäder müssen gut ineinander greifen und müssen sich leicht drehen lassen. Ist dies nicht der Fall, sind entweder die Achsen schief eingelötet und müssen neu ausgerichtet werden, oder auf den Achsen befindet sich im Bereich außerhalb der Platine Lötzinnreste, welche entfernt werden müssen. Dies geschieht am besten mit einer feinen Feile oder Schmirgelpapier. Passt alles, werden die Getrieberäder erst mal wieder beiseite gelegt und die restlichen Bauteile bekommen auf der Platine ihren zukünftigen Arbeitsplatz zugewiesen.

## **b) Widerstände**

Zuerst werden die Anschlussdrähte der Widerstände entsprechend dem Rastermaß rechtwinklig abgebogen und in die vorgesehenen Bohrungen (lt. Bestückungsplan) gesteckt. Damit die Bauteile beim Umdrehen der Platine nicht herausfallen können, biegen Sie die Anschlussdrähte der Widerstände ca. 40° auseinander, und verlöten diese dann sorgfältig mit den Leiterbahnen auf der Rückseite der Platine. Anschließend werden die überstehenden Drähte abgeschnitten.

Kohleschicht-Widerstände besitzen normalerweise vier Farbringe, Metallschicht-Widerstände deren fünf. Zum Ablesen des Farbcodes wird der Widerstand so gehalten, dass sich der Toleranzring auf der rechten Seite des Widerstandskörpers befindet. Die Farbringe werden dann von links nach rechts abgelesen!

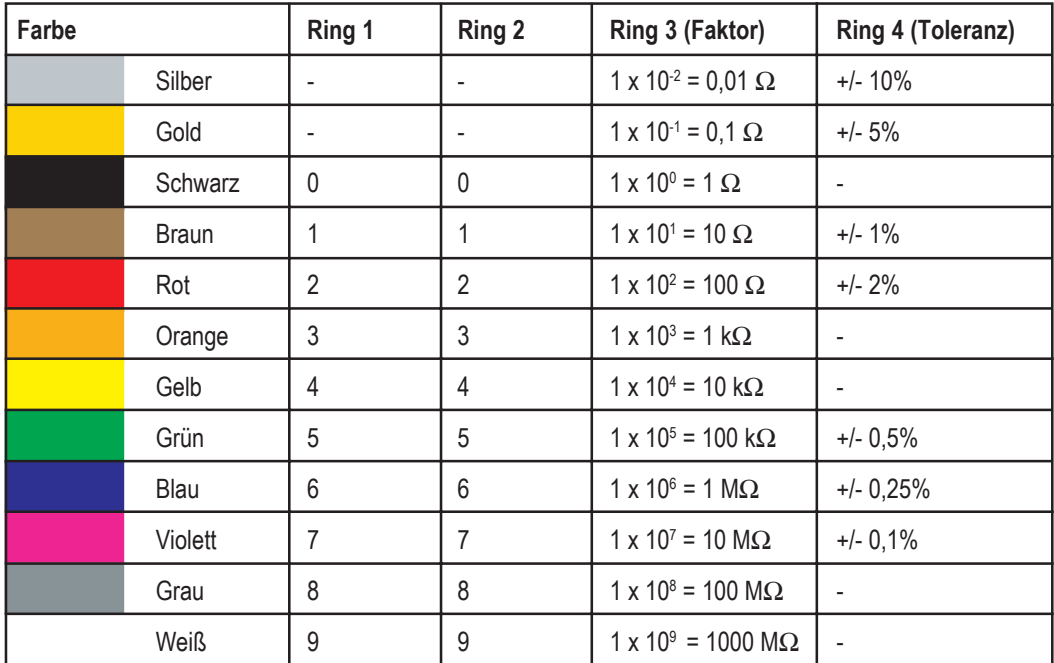

#### **Kohleschicht-Widerstände mit 4 Farbringen:**

### **Metallschicht-Widerstände mit 5 Farbringen:**

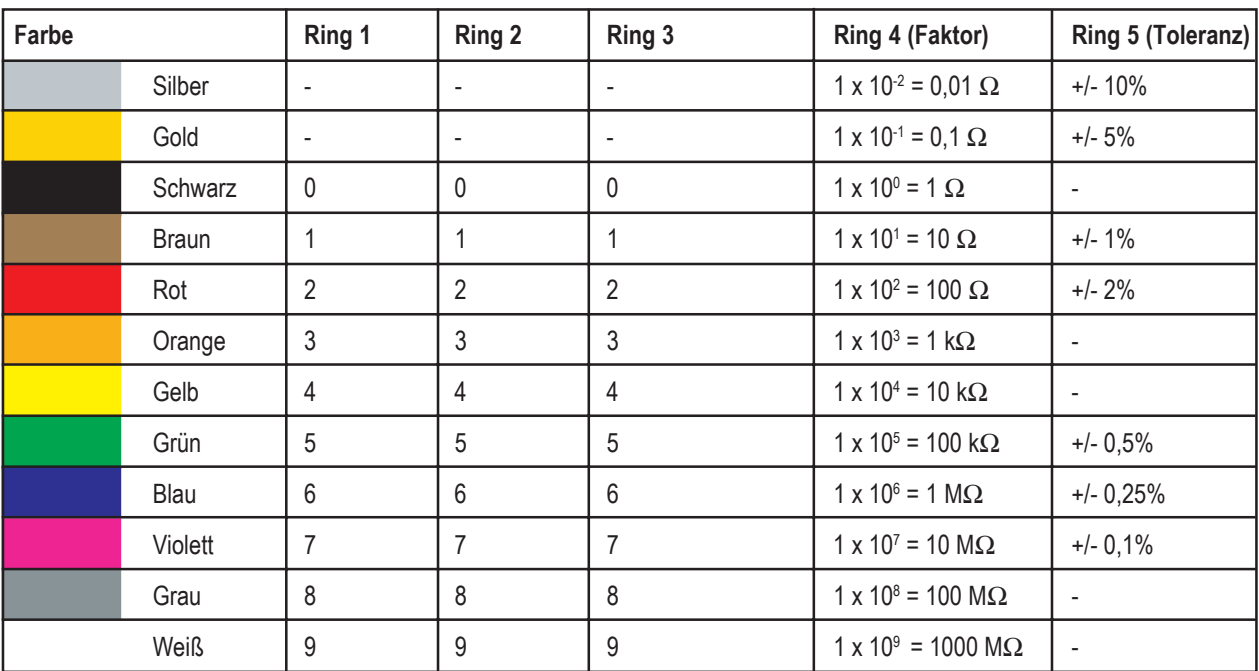

R1, R3 = 22 k $\Omega$ 

R2, R5, R21 = 220 Ω

R4, R10, R19, R20, R28, R29, R30 = 10 kΩ  $R11 = 470$  O

R6, R7 = 4700 Ω (4,7 kΩ)

 $R9 = 12 k\Omega$ R12, R13 = 150  $\Omega$ R14, R16 = 68 k $\Omega$ 

R18, R22, R23 = 2200 Ω (2,2 kΩ) R8, R24, R25, R26, R27 = 1500  $\Omega$  (1,5 k $\Omega$ ) R15, R17 = LDR A906016

## **c) Lichtabhängige Widerstände (LDR)**

Widerstände die Ihren Widerstandwert im Anhängigkeit von der Lichtstärke ändern, nennt man LDR (Light Dependent Resistor).

Die LDRs werden an der Unterseite der Main-Unit eingelötet, die Beinchen werden aber vorher so abgewinkelt, dass die transparente Oberfläche nach außen zeigt. Zwischen den beiden LDRs wird noch eine 3 polige Buchsenleiste JP3 eingelötet, um eine Lichtabschattung zwischen den beiden LDRs zu erzielen. Dadurch kann eine Lichtquelle wesentlich genauer aufgespürt werden.

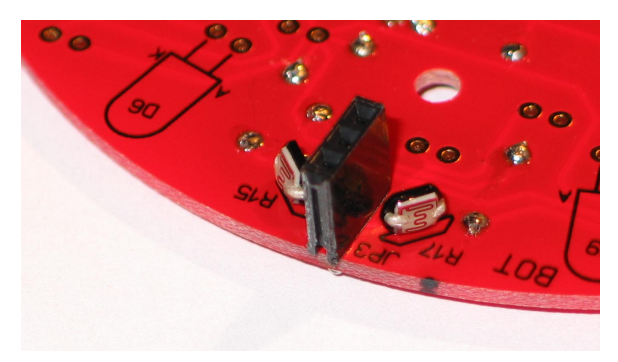

R15, R17 = LDR A906013

JP3 = Trennwand für die LDRs (dreipolige Buchsenleiste)

## **d) Kondensatoren**

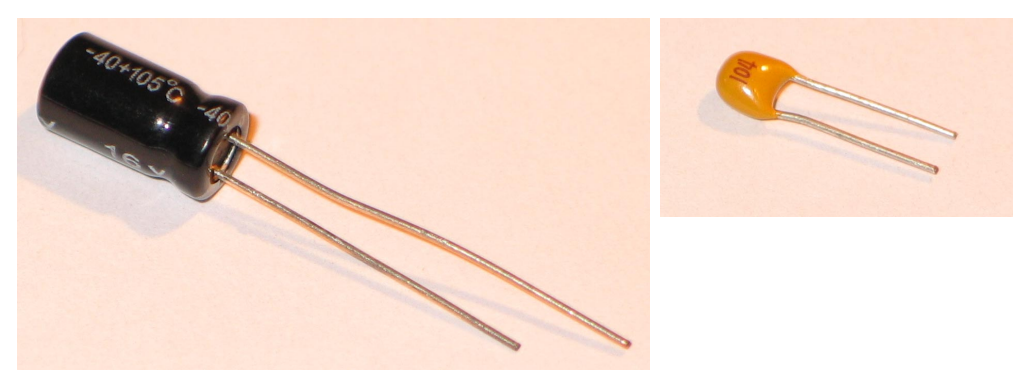

Stecken Sie die Kondensatoren in die entsprechend gekennzeichneten Bohrungen, biegen Sie die Drähte etwas auseinander und verlöten diese sauber mit den Leiterbahnen.

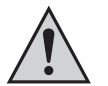

Bei den Elektrolyt-Kondensatoren (linkes Bild, auch als "Elko" bezeichnet) ist beim Einstecken/Einlöten auf die richtige Polarität zu achten (Plus/+ und Minus/-). Bei falscher Polung können diese Kondensatoren sogar explodieren!

#### **Achtung!**

Je nach Fabrikat weisen Elektrolyt-Kondensatoren verschiedene Kennzeichnungen der Polarität auf. Einige Hersteller kennzeichnen "+", andere aber "-". Maßgeblich ist die Polaritätsangabe, die vom Hersteller auf dem Kondensator aufgedruckt ist.

- $C8 = 1nF$  (Bezeichnung "102")
- $C5 = 10nF$  (Bezeichnung "103")
- C3, C6 = 100nF (Bezeichnung "104", siehe Bild oben rechts)
- $C7, C9 = 10 \mu F$
- $C2 = 22uF$
- C1, C4, C10 =  $100\mu F$

## **e) Diode**

Winkeln Sie die Beinchen der Siliziumdiode mit einer kleinen Flachzange oder einem anderen geeigneten Abbiegewerkzeug ab. Achten Sie beim Einlöten auf die Polung der Diode. Der weisse Ring auf der Diode kennzeichnet die Katode (Minus, "-").

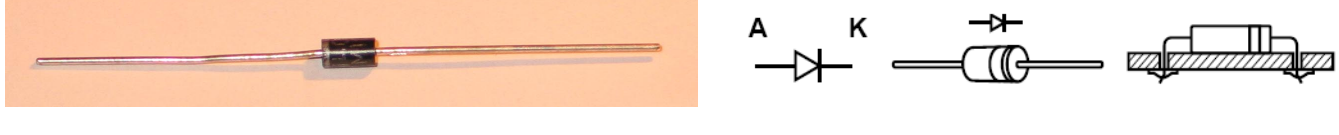

 $D4 = 1N4001$ 

## **f) Leuchtdioden & IR-LEDs**

Achten Sie beim Einbau der LEDs auf die richtige Polung. Die Katode der Leucht-/IR-Dioden erkennt man durch die leicht abgeflachte Seite des Kunststoffgehäuses. Ein weiteres Erkennungskriterium ist, dass das Beinchen der Anode ("+") länger ist als die der Katode ("-").

Die rote 5mm-LED (Bauteil D1) sollte erst zum Schluss eingelötet werden, wenn die Räder montiert und die beiden **Tischtennisball-Hälften korrekt befestigt wurden. Die rote 5mm-LED sollte nur einen Abstand von max. 5mm bis zum Boden haben, da andernfalls die Ausleuchtung für die Fototransistoren nicht ausreicht!**

![](_page_19_Picture_7.jpeg)

 $D1 = 5$ mm LED ..rot"

 $D5 = 3$ mm Low-Current-LED "grün"

D12, D13, D14, D15 =  $3mm$  Low-Current LED "rot"

Das Gehäuse der IR-LED für die beiden Rad-Encoder ist im Gegensatz zu den Standard-LEDs und IR-LEDs flach und viereckig. Für die Polung gilt das Gleiche wie bei den roten/grünen LEDs, das längere Beinchen kennzeichnet die Anode ("+"). Die kleine Nase an einer Seite muss Richtung Zahnrad blicken, siehe auch Aufdruck auf der Platine.

![](_page_19_Picture_12.jpeg)

Verwechseln Sie die beiden IR-LEDs nicht mit den beiden Fototransistoren (siehe nächste Seite)! Die IR-LEDs haben ein leicht rosa eingefärbtes Gehäuse, die Fototransistoren haben ein klares Gehäuse. Wenn Sie die 4 Bauteile auf ein weißes Blatt Papier legen, ist der Unterschied leicht zu sehen, siehe Bild unten.

![](_page_19_Picture_14.jpeg)

D2, D3 = IR-LED IRL80A ("rosa" eckiges Gehäuse)

Die 6 IR-LEDs TSU520 (D6, D7, D8, D9, D10, D11) werden vor dem Einlöten mit einem Stück Schrumpfschlauch (ca. 1cm lang) versehen (siehe Kapitel 8. c).

Achten Sie beim Einlöten der IR-LEDs auf die richtige Polung, das Beinchen der Anode ("+") ist länger als die der Katode ("-"). Auf der Platine ist die Anode mit einem "A" gekennzeichnet (hier das längere Beinchen einstecken), die Katode mit einem "K".

Anschließend werden die 6 IR-LEDs TSU520 um 90° abgewinkelt eingelötet, so dass diese radial nach außen zeigen, siehe Bild unten. Winkeln Sie die Beinchen auf die richtige Seite ab (bei 3 IR-LEDs die Beinchen nach unten abwinkeln, bei den anderen 3 nach oben), und löten Sie die IR-LEDs auf der richtigen Seite der Platine ein (auf der Seite mit dem Bestückungsaufdruck).

![](_page_20_Picture_3.jpeg)

D6, D7, D8, D9, D10, D11 = IR-LED TSU520 (bläuliches rundes Gehäuse)

![](_page_20_Picture_5.jpeg)

## **g) Fototransistoren**

Die Fototransistoren für die Linienverfolgung sehen ähnlich aus wie die LEDs, die vorher verbaut wurden. Ihr Gehäuse ist jedoch komplett durchsichtig. Im Gegensatz zu den LEDs besitzen die Fototransistoren keine Anode und Kathode, sondern einen Emitter-Anschluss ("E") und einen Kollektor-Anschluss ("C").

 **Es empfiehlt sich, diese zum Schluss einlöten, wenn die Räder montiert und die beiden Tischtennisball-Hälften korrekt befestigt wurden, da die Fototransistoren nur ca. max. 5mm Abstand zum Boden haben sollten!**

Der Emitter-Anschluss ist das längere Beinchen; der Kollektor-Anschluss wird gekennzeichnet durch die abgeflachte Seite des Kunststoffgehäuses (passend zum Platinenaufdruck) und das kürzere Beinchen.

![](_page_20_Picture_11.jpeg)

T1, T2 = SFH300, Durchmesser 5mm,Fototransistor mit klarem Gehäuse

Für die Rad-Encoder wird zusätzlich zu den IR-Dioden jeweils noch ein Fototransistor benötigt. Dieser besitzt das gleiche Gehäuse wie die IR-Diode IRL80A. Sein Gehäuse unterscheidet sich jedoch in der Farbe, dieses ist glasklar.

![](_page_20_Picture_14.jpeg)

![](_page_20_Figure_15.jpeg)

T3, T4 = LPT80A, eckiges und klares Gehäuse, links im Bild (rechts im Bild sind die beiden leicht rosafarbenen IR-Dioden D2 und D3 zu sehen)

### **h) Drossel**

Die Drossel für die ADC-Versorgungsspannung der C-Control PRO sieht ähnlich aus wie ein Widerstand. Sie hebt sich jedoch im Durchmesser ab, denn sie ist im Gegensatz zu den mitgelieferten Widerständen deutlich größer im Durchmesser. Ihre Farbringe sind: braun, schwarz, schwarz und Silber.

![](_page_20_Figure_19.jpeg)

L1 = 10µH (Drossel in Widerstandsbauform)

## **i) Infrarot Empfänger**

![](_page_21_Picture_1.jpeg)

TSOP1736

## **j) IC-Fassungen**

Stecken Sie die Fassungen für die integrierten Schaltkreise (ICs) in die entsprechenden Positionen auf der Bestückungsseite der Platine.

## **Achtung!**

Beachten Sie die Einkerbung oder eine sonstige Kennzeichnung an einer Stirnseite der Fassung. Dies ist die Markierung (Anschluss 1) für das IC, welches später einzusetzen ist. Die Fassung muss so in die Platine eingesetzt werden, dass diese Markierung mit der Markierung am Bestückungsaufdruck übereinstimmt!

Um zu verhindern, dass beim Umdrehen der Platine (zum Löten) die Fassungen wieder herausfallen, werden je zwei schräg gegenüberliegende Pins einer Fassung umgebogen und danach alle Anschlussbeinchen verlötet.

![](_page_21_Picture_9.jpeg)

IC Sockel für IC1, IC2, IC3, IC4

## **k) Integrierte Schaltungen**

Zum Schluss werden die integrierten Schaltkreise polungsrichtig in die vorgesehenen Fassungen gesteckt.

![](_page_21_Picture_13.jpeg)

## **Achtung!**

Integrierte Schaltungen sind sehr empfindlich gegen falsche Polung! Achten Sie deshalb auf die entsprechende Kennzeichnung der ICs (Kerbe oder Punkt). Diese muss mit der Markierung in der IC-Fassung übereinstimmen (die IC-Fassung muss natürlich wie oben beschrieben ebenfalls richtig in der Platine eingelötet sein!).

Die Bauteile IC2, IC4 sind besonders empfindliche ICs, die bereits durch statische Aufladung zerstört werden können. Die Bauelemente sollen deshalb nur am Gehäuse angefasst werden, ohne dabei die Anschlussbeinchen zu berühren. Integrierte Schaltungen dürfen grundsätzlich nicht bei anliegender Betriebsspannung gewechselt oder in die Fassung gesteckt werden!

![](_page_21_Picture_17.jpeg)

IC1 = L293D IC2 = CD4093 IC3 = LM386 IC4 = 24C65

## **l) Schallwandler**

Damit der PRO-BOT128 auf sich aufmerksam machen kann, wurde ihm ein Schallwandler spendiert. Dieses Bauteil besteht im Inneren aus einen Piezo-Element, das die elektrische Spannung in Schall umwandelt.

![](_page_22_Picture_2.jpeg)

Achten Sie auf die Kennzeichnung der Polarität auf dem Schallwandler (Plus/+ bzw. Minus/-) und löten Sie das Bauteil entsprechend dem Bestückungsaufdruck auf der Platine ein.

![](_page_22_Picture_4.jpeg)

LS1 = Schallwandler (Zylinderförmiges Gehäuse)

## **m) Mikrofonkapsel**

Für die Geräuscherkennung wird ein Kondensator-Mikrofon benötigt.

An dieses ist u.U. noch zwei kleine Drähtchen anzulöten, falls diese nicht bereits vorhanden sind.

Auch bei diesem Bauteil ist auf die Polung zu achten! Wenn Sie genau hinsehen, werden Sie erkennen, dass ein Kontakt mit dem Gehäuse des Mikrofons verbunden ist, dies kennzeichnet die Masse/GND ("-").

![](_page_22_Picture_11.jpeg)

 $Mic$  = EMY 62

### **n) Taster**

![](_page_22_Picture_14.jpeg)

Die Taster passen nur in einer Position exakt in die Lötkontakte (in der "falschen" Position müsste man die Beinchen verbiegen).

![](_page_22_Picture_16.jpeg)

SW2, SW3 = MTS602 (kleiner Quadratischer Taster mit vier Pins)

## **o) Schalter**

![](_page_22_Picture_19.jpeg)

SW1 = Schiebeschalter

## **p) Steckbrücke (Jumper)**

![](_page_23_Picture_1.jpeg)

Die Steckbrücke (Jumper) muss auf JP1 aufgesteckt werden, wenn Akkus für den Betrieb des "PRO-BOT 128" verwendet werden. Bei Batteriebetrieb ist die Steckbrücke von JP1 zu entfernen! Beachten Sie dazu auch das Kapitel 10. t).

JP2 ist eine 2x2polige Stiftleiste, die später für den Anschluss an den PC dient (über den USB-RS232-Adapter). Je zwei Pins werden auf der Oberseite und Unterseite der Platine angelötet.

## **q) Buchsenleiste für C-Control PRO**

![](_page_23_Picture_5.jpeg)

#### X1, X2, X3, X4 = 2x8 Buchsenleiste

Die Buchsenleisten werden von einer Seite gegen die Platine gedrückt, anschließend lötet man zwei diagonal gegenüberliegende Beinchen fest. Richten Sie dann die Buchsenleisten genau senkrecht aus, indem die beiden Beinchen ggf. wieder erhitzt werden.

Setzen Sie dann die C-Control PRO Unit in richtiger Orientierung in die 4 Buchsenleisten ein. Achten Sie darauf, dass die Beinchen nicht verbogen sind bzw. dass alle Beinchen in die entsprechenden Löcher der Buchsenleisten eingesteckt werden. Abgebrochene Beinchen der C-Control PRO Unit fallen nicht unter die Gewährleistung/Garantie!

## **r) Flachbandkabel, Wannenstecker und Pfostenstecker**

Die 6poligen Wannenstecker CON1, CON2, CON3, CON4, CON5 und CON6 werden nun in die jeweiligen Positionen gesteckt und festgelötet.

Hierbei ist darauf zu achten, dass die Wannenstecker nicht nur auf der richtigen Seite der Platine eingesteckt werden, sondern es ist<br>äußerst wichtig, die korrekte Position zu beachten. Bei jedem Wannenstecker ist auf eine Abbildung auf der Platine übereinstimmen.

Die 3 Wannenstecker auf der Main-Unit und die 2 Wannenstecker der Drive-Unit liegen auf der Oberseite ("TOP"), auf der gleichen Platinenseite wie die meisten anderen Bauelemente auch.

Der einzelne Wannenstecker für das Breadboard ist auf der Seite einzustecken, die mit der Beschriftung "SDA, SCL, GND, VDD" versehen ist. Diese Seite des Breadboards liegt nach der Montage des PRO-BOT 128 oben.

Um die Platinenebenen des Roboters elektrisch miteinander zu verbinden, werden jetzt noch die Verbindungskabel benötigt, die Sie selbst herstellen müssen (Kabellänge ca. 65mm). Dazu ist es von Vorteil, einen Schraubstock zu benutzen, um die Stecker sauber auf das Kabel zu pressen. Alternativ kann z.B. eine verstellbare kleine Rohrzange verwendet werden.

![](_page_24_Picture_7.jpeg)

#### **Achten Sie auf die Anordnung der seitlichen Nasen der Pfostenstecker. Diese liegen immer "außen" am Kabel.**

**Es sind zwei unterschiedliche Kabel herzustellen, siehe Bild unten. Bei dem oberen Kabel liegen die Kontakte der Pfostenstecker auf einer Seite. Bei den beiden unteren Kabeln liegen diese jeweils oben und unten.**

Das obere Kabel dient zur Verbindung von Main-Unit und Breadboard, die beiden unteren Kabel zur Verbindung von Main-Unit und Drive-Unit.

![](_page_24_Picture_11.jpeg)

Schneiden Sie die Kabel sauber und gerade ab, verpressen Sie die Pfostenstecker richtig, da es sonst zu Kurzschlüssen kommen kann!

![](_page_24_Picture_13.jpeg)

## **s) Montage der Motoren und des Getriebes**

Wenn die Bestückung der Platine des PRO-BOT abgeschlossen ist, müssen nur noch die Motoren mit Kabeln versehen und befestigt werden.

Zum Anschluss der Motoren wird je ein schwarzes und rotes ca. 70mm langes Kabel mit abisolierten und verzinnten Enden benötigt. Sind die beiliegenden Kabel noch nicht passend vorbereitet, so isoliert man die Enden ca. 4mm lang ab, verdrillt sie und verzinnt sie anschließend, indem man sie zusammen mit etwas Lötzinn an die Lötkolbenspitze hält. Falls störende Lötzinnreste am Kabelende übrig bleiben, können diese mit einem Seitenschneider abgeschnitten werden.

Das rote Kabel wird nun an den mit einem roten Punkt oder Pluszeichen markierten Motoranschluss gelötet, das schwarze an den anderen. Die Motoranschlusskabel jedes Motors werden noch verflochten (muss nicht sein, bringt aber Vorteile bei der elektromagnetischen Verträglichkeit, außerdem sieht es erheblich besser aus).

Das rote Anschlusskabel des linken Motors wird in "ML+" und das schwarze in "ML-", das rote des rechten Motors in "MR+" und das schwarze in "MR-" eingelötet.

 $MR+$  = Motor rechts "Plus"

 $MR -$  = Motor links .. Minus"

 $ML+$  = Motor links "Plus"

ML- = Motor links "Minus"

Abschließend werden die Motoren auf der Platine befestigt. Dazu zieht man die Kabelbinder durch die Löcher in der Platine neben den Motoren, so dass die Köpfe der Kabelbinder auf der Platinenunterseite bleiben und umschlingt die Motoren.

Das fertige Getriebe sollte nach erfolgreichem Zusammenbau wie folgt aussehen (Zahnräder mit dem schwarz/weißen Aufkleber sind auf die kurze Achse zu stecken):

![](_page_25_Picture_11.jpeg)

![](_page_25_Picture_12.jpeg)

Die Zahnräder der Motoren sollten nicht zu sehr auf das größere Zahnrad drücken, auch hier muss ein kleines Spiel sein, damit sich alles leicht dreht, jedoch die Zähne nicht überspringen.

![](_page_25_Picture_14.jpeg)

Wenn die richtige Position der Motoren gefunden wurde, können diese z.B. mit einem Tropfen Heißkleber gegen Verrutschen gesichert werden.

## **t) Platinen-Abstandhalter, Batteriehalter, Ladebuchse**

Um die Platinenebenen (Drive-Unit, Main-Unit, Breadboard) zusammenzuschrauben, liegen dem Bausatz 6x Platinen-Abstandshalter, 3x Muttern M3 und 3x Schrauben M3x10 bei.

![](_page_26_Picture_2.jpeg)

![](_page_26_Picture_3.jpeg)

Bevor Sie die Platinen verschrauben, müssen Sie den Batteriehalter an der Main-Unit verlöten (schwarzes Kabel = "BAT-", rotes  $Kabel = "BAT+")$ .

Außerdem ist als letzte Lötarbeit die Ladebuchse auf der Main-Unit einzulöten (Buchse "BU1"), wenn Sie vorhaben, Akkus für den Betrieb des "PRO-BOT 128" zu verwenden.

Vergessen Sie nicht, die Steckbrücke (Jumper) auf JP1 aufzustecken, wenn Akkus für den Betrieb des "PRO-BOT 128" verwendet werden.

Bei Batteriebetrieb ist die Steckbrücke von JP1 zu entfernen! Beachten Sie dazu auch das Kapitel 10. t).

![](_page_26_Picture_8.jpeg)

Der Batteriehalter kann entweder mit den beiliegenden Kabelbindern nach Einlegen der Batterien befestigt. Alternativ könnten Sie auch ein Stück Klettband verwenden.

![](_page_26_Picture_10.jpeg)

Wenn der Roboter mit Batterien versorgt werden soll, ist die Steckbrücke JP1 unbedingt zu öffnen (Steckbrücke/Jumper abziehen)! Werden Akkus verwendet, so ist die Steckbrücke JP1 zu schließen (Steckbrücke/Jumper aufstecken).

Eine Falschpolung der Akkus bei geschlossenem Jumper führt zur Zerstörung der Elektronik!

Achten Sie immer beim Einlegen der Batterien bzw. Akkus auf die richtige Polarität (Plus/Minus beachten, siehe Aufdruck im Batteriehalter!

#### **VORSICHT!**

**An der Ladebuchse "BU1" darf nur dann ein Ladegerät angeschlossen werden, wenn Akkus für den Betrieb des "PRO-BOT 128" verwendet werden. Beim Aufladen von herkömmlichen nichtwiederaufladbaren Batterien besteht Brandund Explosionsgefahr!**

Ein passendes Ladegerät ist z.B. die Conrad-Best.-Nr. 250125, dieses verfügt jedoch nicht über eine Lade-Ende-Erkennung.

Bei der Wahl eines Ladegeräts ist darauf zu achten, dass auf dem "PRO BOT 128" keinerlei Ladeelektronik vorhanden ist.

Wenn der Ein-/Ausschalter des "PRO BOT 128" in der Stellung "OFF" (Aus) ist, sind die beiden Pole des Batteriehalters mit der Ladebuchse verbunden.

Verwenden Sie keine Schnellladegeräte, da durch zu hohe Ströme evtl. die Leiterbahnen beschädigt werden könnten. Der maximale Ladestrom sollte (natürlich auch abhängig von den verwendeten Akkus) nicht mehr als 500mA betragen.

## **11. Baustufe II: Sichtprüfung der Platine**

Kontrollieren Sie nochmals vor Inbetriebnahme der Schaltung, ob alle Bauteile richtig eingesetzt und gepolt sind. Sehen Sie auf der Lötseite (Leiterbahnseite) nach, ob durch Lötzinnreste Leiterbahnen überbrückt wurden, da dies zu Kurzschlüssen und zur Zerstörung von Bauteilen führen kann. Ferner ist zu kontrollieren, ob abgeschnittene Drahtenden auf oder unter der Platine liegen, da dies ebenfalls zu Kurzschlüssen führt.

![](_page_27_Picture_2.jpeg)

Die meisten der zu uns zur Reklamation eingesandten "defekten" Bausätze sind auf schlechte Lötung (kalte Lötstellen, Lötbrücken, falsches oder ungeeignetes Lötzinn usw.) zurückzuführen.

## **a) Bestückungsplan (Drive-Unit)**

### **1. Oberseite der Drive-Unit**

![](_page_27_Figure_6.jpeg)

#### **2. Unterseite der Drive-Unit**

T1, T2 und D1 werden von unten bestückt!

![](_page_28_Figure_2.jpeg)

## **b) Bestückungsplan (Main-Unit)**

**1. Oberseite der Main-Unit**

![](_page_29_Figure_2.jpeg)

#### **2. Unterseite der Main-Unit**

D6 bis D11 sowie R15, R17 und die LDR-Trennwand (zwischen R15 und R17) werden von unten bestückt!

![](_page_30_Figure_2.jpeg)

## **c) Bestückungsplan (Breadboard)**

**1. Oberseite des Breadbords (mit Pfeil gekennzeichnet)**

![](_page_31_Picture_2.jpeg)

![](_page_32_Picture_1.jpeg)

## **12. Schaltpläne**

![](_page_33_Figure_1.jpeg)

![](_page_34_Figure_0.jpeg)

![](_page_35_Figure_0.jpeg)

![](_page_36_Figure_0.jpeg)

![](_page_37_Figure_0.jpeg)

![](_page_38_Figure_0.jpeg)

## **13. Installation der Software**

Bitte beachten Sie, dass sich die Verzeichnisnamen bei neueren Versionen der Software evtl. ändern könnten.

## **a) CD-Inhalt**

**• C-Control PRO IDE**

Programmieroberfläche für die C-Control PRO

Evtl. Updates finden Sie unter www.c-control.de

**• C-Control PRO Manual**

Anleitung zur C-Control PRO

**• PRO-BOT128 Circuit diagram**

Schaltpläne zum PRO-BOT128

**• PRO-BOT128 Datasheets**

Datenblätter der verwendeten Bauteile

Informationen dazu finden Sie auch auf www.conrad.de

**• PRO-BOT128 Demos**

Diverse Demo Programme zum PRO-BOT128.

Für die ersten Versuche bestens geeignet!

**• PRO-BOT128 Manual**

Anleitung zum PRO-BOT128 (Sie lesen diese gerade)

**• PRO-BOT128 Systemtest**

Programme zum Testen der einzelnen Komponenten des PRO-BOT128

## b) Installation der Programmieroberfläche "IDE"

Starten Sie bitte den Installer "C-ControlSetup.exe" im Hauptverzeichnis der CD-ROM. Für den Zeitraum der Software-Installation und der Installation der USB-Treiber muss der Anwender sich als Administrator angemeldet haben. Bei der normalen Arbeit mit C-Control Pro ist dies nicht nötig.

![](_page_39_Picture_23.jpeg)

Um die Konsistenz der Demo-Programme zu erhalten, wird bei der Installation auf eine bestehende Installation das alte Verzeichnis "Demoprogramme" gelöscht, und durch ein neues ersetzt. Deshalb bitte eigene Programme außerhalb des C-Control-Pro Verzeichnisses erstellen, andernfalls gehen diese verloren!

Am Anfang der Installation wählen Sie, in welcher Sprache die Installation durchgeführt werden soll. Danach können Sie einstellen, ob C-Control Pro im Standard-Pfad installiert werden soll, oder ob Sie ein eigenes Zielverzeichnis angeben möchten. Am Ende des Installationsvorgangs werden Sie noch gefragt, ob Symbole auf Ihrem Desktop erstellt werden sollen.

Ist der Installationsvorgang abgeschlossen, so können Sie sich auf Wunsch direkt die "ReadMe"-Datei anzeigen lassen, die Kurzeinführung ansehen oder die C-Control Pro Entwicklungsumgebung starten.

## **c) Programmierkabel (Voltcraft USB-Programmer)**

Legen Sie hierzu die mitgelieferte CD in das entsprechende Laufwerk des Computers ein und starten Sie das Installationsprogramm.

Stecken Sie Ihren Programmer erst nach erfolgter Installation an Ihren USB-Port des PCs an.

Ist die Treiber-Installation richtig abgeschlossen worden, ist der Programmer als virtueller COM-Port im Gerätemanager zu finden.

Merken Sie sich die COM-Port-Nummer (z.B. COM4), diesen müssen Sie nun in der IDE der C-Control PRO unter "Optionen/IDE/Schnittstellen" auswählen, um eine Kommunikation mit der C-Control PRO herzustellen.

Weitere Informationen zur IDE der C-Control PRO finden Sie in deren Handbuch (siehe CD).

![](_page_40_Figure_6.jpeg)

Die Nase auf dem Stecker des USB-Programmers muss in Richtung des Pfeils auf der Platine der Main-Unit liegen.

Voltcraft USB-Programmer Conrad-Bestellnummer: 197339

## **d) Inbetriebnahme und Test**

Haben Sie die Programmieroberfläche "IDE" installiert und den PRO-BOT128 fertig aufgebaut, können Sie mit den Systemtest beginnen.

Folgende Schritte zeigen Ihnen die übliche Vorgehensweise mit dem Umgang der IDE und des PRO-BOTs 128. Kopieren Sie zuerst den CD-Inhalt in ein neues Verzeichnis, z.B. PRO-BOT128. Danach öffnen Sie IDE der C-Control PRO.

![](_page_40_Picture_12.jpeg)

Beim ersten Starten müssen Sie zuerst noch ein paar Einstellungen vornehmen.

Stellen Sie die Programmierschnittstelle der C-Control PRO ein. Dazu gehen Sie mit der Maus auf "Optionen/IDE". Unter "Schnittstellen" wählen Sie den COM-Port aus, der dem Programmieradapter zugewiesen wurde (siehe c).

![](_page_41_Picture_122.jpeg)

Drücken Sie die Boot -Taste (SW2) an dem PRO-BOT128 und schalten bei gedrückter Taste den Roboter ein. Im Ausgabefenster muss sich nun die C-Control PRO melden.

Ist das erfolgt, können Sie ein Programm öffnen. Dazu gehen Sie mit der Maus auf "Datei/Offnen".

Wählen Sie den angelegten Software-Pfad aus (z.B. PRO-BOT128) und öffnen dort unter "Systemtest" ein Programm, z.B. "Beep-Check", die Datei "Beep.cpri".

Es erscheint der Programmcode im Editor.

Kompilieren Sie den Code mit der Funktionstaste "F9" oder dem kleinen blauen Pfeil nach rechts in der Menüzeile.

Danach können Sie das Programm auf die C-Control PRO übertragen und mit den kleinen Blitz oder der Funktionstaste "F10" starten.

Wenn alles geklappt hat, muss der PRO-BOT128 seine ersten "Lebenszeichen" von sich geben.

Alternativ können Sie durch Drücken der Resettaste (SW1) das Programm starten. Wird der PRO-BOT128 neu eingeschaltet, hat dies die gleiche Wirkung.

Jedes Programm läuft nach einem "Power On" automatisch an. Wollen Sie die C-Control PRO wieder in den Programmiermodus versetzen, drücken Sie die Reset- und die Boot-Taste zur gleichen Zeit, lassen jedoch die Resettaste als erstes los und leicht verzögert die Boot-Taste.

Danach meldet sich die C-Control PRO wieder im Ausgabefenster mit Ihrer Bootmeldung. Es empfiehlt sich, bei den Tests die C-Control mit der "F10"-Taste (oder dem kleinen Blitzsymbol) zu starten, da andernfalls die Ausgabe über das Ausgabefenster der Daten nicht erfolgt.

Jetzt können Sie genau das mit allen einzelnen Testprogrammen machen, und überprüfen, ob der PRO-BOT128 richtig funktioniert.

#### **ACS-Check:**

Überprüft den Anti-Collisions-Sensor (ACS), hierzu halten Sie Ihre Hand einmal zur einen Hälfte der IR-Dioden und danach zur anderen. Dabei muss im Ausgabefenster "Objekt left" oder "Objekt right" erscheinen.

#### **Batterie-Check:**

Überprüft die Akkuüberwachung. Im Ausgabefenster erscheint die Akku- bzw. Batteriespannung. Hierzu bitte die Stellung von "JP1" beachten!

#### **EEPROM-Check:**

Die C-Control PRO schreibt sog. "Float"-Daten in das externe I²C-EEPROM und liest diese zurück. Im Ausgabefenster erscheinen diese Werte.

#### **LDR-Check:**

Überprüft den Lichtsensor. Die Werte erscheinen im Ausgabefenster. Werden beide LDRs gleichmäßig beleuchtet, müssen beide Werte ähnlich gleich sein (geringe Abweichungen liegen in der Bauteile-Toleranz). Dunkeln Sie einen Sensor ab, muss sich dieser im Gegensatz zum anderen Wert ändern.

#### **LED-Taster:**

Überprüft die LEDs und den Boot-Taster, der auch zur Eingabe verwendet werden kann. Nach dem Programmstart blinken die vier Status-LEDs auf und gehen in ein Lauflicht über. Mit dem Boot-Taster (SW2) können Sie dies anhalten.

#### **Line-Check:**

Überprüft den Liniensensor. Die rote Line-LED blinkt auf und leuchtet dann ständig. Im Ausgabefenster werden die Messwerte der Fototransistoren ausgegeben. Diese können je nach Lichteinfall stärker voneinander abweichen. Auch die Bauteile-Toleranz spielt hier eine Rolle. Stellen Sie den Roboter dazu auf ein weißes Blatt Papier, auf den Sie zuvor eine schwarze Linie gezeichnet haben (etwa 1cm dicke Linie, z.B. schwarzen Filzstift verwenden; alternativ über PC-Software erstellen und ausdrucken). Die Linie muss in der Mitte der Fototransistoren verlaufen. Jetzt sollten die Messwerte des linken und des rechten Sensors annähernd gleich liegen (+/-30). Verschieben Sie nun die Linie zu einem der Fototransistoren hin, so muss sich dieser Wert stark ändern.

#### **MIC-Check:**

Überprüft den Schallsensor. Hierbei klatschen Sie laut in die Hände, am Ausgabefenster erscheint ein "Ups…".

#### **Motor-Check:**

Überprüft den Antrieb. Dazu sollten Sie den Roboter etwas aufbocken, so dass die Räder etwas in der Luft hängen und der PRO-BOT128 nicht einfach vom Tisch fällt. Nach dem Programmstart beschleunigen die beiden Motoren erst in die eine Richtung, danach in die andere. Hier sollten beide Räder immer in die gleiche Richtung drehen. Wenn das nicht der Fall ist, müssen die Anschlüsse an den Motoren evtl. geändert werden.

#### **Rad-Encoder-Check:**

Überprüft das Odometer. Das Odometer dient zur Wegmessung oder zum Ermitteln der Geschwindigkeit (Autotacho). Nach dem Start bewegen Sie die Räder mit der Hand, dabei werden die Zählwerte im Ausgabefenster dargestellt. Bewegen Sie beide Räder gleichmäßig in eine Richtung, müssen die Zählwerte nah beieinander liegen. Ist das nicht der Fall, müssen Sie die Fototransistoren oder IR-Dioden am Odometer leicht verbiegen oder die Encoderscheibe kontrollieren, ob diese sauber geschwärzt ist.

## **e) Die PRO-BOT128 Library**

Damit Sie nicht erst alle Hardware-Treiber für den PRO-BOT128 selber schreiben müssen, um sofort loszulegen, wird unter den Demo-Programmen eine Library dazu mitgeliefert. Diese enthält bereits diverse Verhaltensweisen und sämtliche Hardwaretreiber für den PRO-BOT128.

Die nun folgenden Zeilen erläutern den Syntax und die Verwendung der Bibliothek (Library). Natürlich kann diese für eigene Anwendungen und Funktionen erweitert werden.

#### **PRO\_BOT128\_INIT()**

Initialisiert die Grundhardware des PRO-BOT128. Diese Funktion muss immer als erstes aufgerufen werden.

Beispiel:

Sub main()

PRO\_BOT128\_INIT()

… Hauptprogramm …

End sub

#### **BUTTON() as byte**

Fragt den Taster SW2 über Interrupt ab, Rückgabe als Byte. SW2 kann den Zustand 0 oder 1 annehmen. Jedes Drücken ändert den Zustand (Toggle-Modus).

#### **SYSTEM\_CNT()**

Der Timer 2 Interrupt ist zuständig für die Geschwindigkeitsauslesung der Räder. Hier kann auch eine eigene Zählervariable mit eingebunden werden. Die Timer Auflösung beträgt 10ms.

#### **FLL\_ON()**

Schaltet die vordere linke LED ein ("Front Led Left").

#### **FLL\_OFF()**

Schaltet die vordere linke LED aus ("Front Led Left").

### **FLR\_ON()**

Schaltet die vordere rechte LED ein ("Front Led Right").

### **FLR\_OFF()**

Schaltet die vordere rechte LED aus ("Front Led Right").

#### **BLL\_ON()**

**BLR\_ON()**

Schaltet die hintere linke LED ein ("Back Led Left").

**BLL\_OFF()** Schaltet die hintere linke LED aus ("Back Led Left").

Schaltet die hintere rechte LED ein ("Back Led Right").

**BLR\_OFF()**

Schaltet die hintere rechte LED aus ("Back Led Right").

## **ENC\_RIGHT()**

Interrupt Routine für den rechten Rad-Encoder. Die Variable "ODO\_RIGHT" wird jeweils um 1 inkrementiert.

### **ENC\_LEFT()**

Interrupt Routine für den linken Rad-Encoder. Die Variable "ODO\_LEFT" wird jeweils um 1 inkrementiert.

#### **ODO\_RESET()**

Setzt den Rad-Encoder auf 0 zurück.

#### **ENC\_LED\_ON()**

Schaltet die Rad-Encoder IR-Dioden ein. Immer wenn Sie diesen benötigen, müssen Sie diese Routine aufrufen. Zum Stromsparen können Sie sie wieder mit ENC\_LED\_OFF() ausschalten.

### **ENC\_LED\_OFF()**

Schaltet die Rad-Encoder IR-Dioden aus, siehe ENC\_LED\_ON().

#### **BEEP(tone as word, periode as word)**

Tonausgabe, Töne wurden oben in der Library definiert.

Beispiel: BEEP(250,150)

#### **SOUND\_LEVEL() as word**

Gibt den Analogen Wert des Sound Sensors wieder (0 bis 1023).

#### **LDR\_LEFT() as word**

Gibt den analogen Wert des linken Lichtsensors (LDR) wieder (0 bis 1023).

#### **LDR\_RIGHT() as word**

Gibt den analogen Wert des rechten Lichtsensors (LDR) wieder (0 bis 1023).

#### **READ\_LINE\_LEFT() as word**

Gibt den analogen Wert des linken Linien-Sensors wieder (0 bis 1023).

#### **READ\_LINE\_RIGHT() as word**

Gibt den analogen Wert des rechten Linien-Sensors wieder (0 bis 1023).

#### **LINE\_LED\_ON()**

**AKKU\_SPG() as single**

Schaltet die LED des Linien-Sensors ein.

**LINE\_LED\_OFF()** Schaltet die LED des Linien-Sensors aus.

Gibt die Akku- bzw. Batteriespannung wieder.

#### **GET\_ADC(channel as byte) as word**

Beliebigen ADC-Channel auslesen (Channel 0 bis 7).

#### **DRIVE\_INIT()**

Initialisiert den Antrieb. Bevor der Antrieb benutzt wird, muss diese Routine aufgerufen werden.

#### **DRIVE\_ON()**

Setzt den Enable-Eingang des L293D auf High. Der Antrieb ist eingeschalten.

#### **DRIVE\_OFF()**

Setzt den Enable-Eingang des L293 auf Low. Der Antrieb ist ausgeschalten.

#### **DRIVE(left as byte, right as byte)**

Timer1 PWM für den Antrieb:

Werte zwischen 1 bis 128 = rückwärts

Werte zwischen 128 bis 255 = forwärts

Wert 128 = Antrieb stopp

### **Motor\_POWER(left as byte, right as byte)**

Geschwindigkeit, Werte zwischen 1 und 255 Es muss zuvor mit MOTOR\_DIR die Richtung vorgegeben werden.

#### **MOTOR\_DIR(left as byte, right as byte)**

Gibt die Drehrichtung der Motoren für die Funktion MOTOR\_POWER vor.

- 1 = vorwärts
- $0 =$ rückwärts

## **MOTOR\_STOP()**

Motor wird gestoppt, PWM wird auf 128 gesetzt.

## **GO\_TURN(distance as integer, degree as integer, speed as byte)**

Lässt den PRO-BOT128 in eine vorgegebene Richtung fahren.

"Distance" in cm  $(+)$  = vorwärts ; - = rückwärts)

"Degree" in Grad  $(+)$  = rechts drehen ;  $-$  = links drehen)

.Speed" 1 bis 255

### **ACS\_INIT()**

Initialisiert das Anti-Collisions-System, muss vor der Benutzung aufgerufen werden.

#### **ACS\_LEFT() as byte**

Gibt des Status der Hindernis-Erkennung zurück (linker Sensor):

1 = kein Hindernis

0 = Hindernis erkannt

#### **ACS\_RIGHT() as byte**

Gibt des Status der Hindernis-Erkennung zurück (rechter Sensor):

1 = kein Hindernis

0 = Hindernis erkannt

#### **DELAY\_MS(time as integer)**

Alternative Zeitschleife zu AbsDelay(). Unterschied: Interrupts warden weiter abgefragt, der Interpreter wird nicht komplett angehalten (1ms Time Slot).

#### **MAKE\_INT(MSB as byte, LSB as byte) as word**

Fügt zwei Bytes zu einen Word zusammen. Wird z.B. für diverse I²C-Bus-Sensoren benötigt.

#### **GRAD\_TO\_RAD(Val as single) as single**

Wandelt Grad in Bogenmaß um.

#### **RAD\_TO\_GRAD(Val as single) as single**

Wandelt Bogenmaß in Grad um.

#### **ABS\_INT(Val as integer) as integer**

Absolutwert einer Integerzahl.

#### **ABS\_SINGLE(Val as single) as single**

Absolutwert einer Single Variable.

## **14. Fehlersuche**

#### **Die LEDs leuchten nicht:**

- LEDs richtig herum eingebaut?
- Richtigen Vorwiderstand eingesetzt?
- Kalte Lötstelle?
- Funktioniert die C-Control PRO?
- Richtiges Programm aufgespielt?
- Akkus/Batterien leer?

#### **Piepser funktioniert nicht:**

- Richtig herum eingebaut?
- Kalte Lötstelle?
- Richtiges Programm in der C-Control?
- C-Control PRO ok?
- Akkus/Batterien leer?
- Richtigen Vorwiderstand eingebaut?

#### **Schallpegel-Sensor funktioniert nicht:**

- IC LM386 richtig eingesteckt?
- Mikrofon richtig herum eingelötet?
- Richtig bestückt?
- Richtiges Programm eingespielt?
- Akkus/Batterien leer?
- Kalte Lötstellen?
- Kondensator C7 defekt?

### **ACS funktioniert nicht oder nicht richtig:**

- IR LEDs richtig herum eingebaut?
- Richtiges Programm in der C-COntrol PRO?
- Versucht die PWM zu ändern? (siehe Programmcode)
- Schrumpfschlauch sauber auf den IR Dioden angebracht?
- Evtl. Hindernisfarbe ändern (IR hat Probleme bei schwarz)
- C-Control PRO ok?
- Akkus/Batterien leer?
- Kalte Lötstelle?

### **C-Control lässt sich nicht mit der IDE verbinden:**

- Richtige Schnittstelle (COM-Port) ausgewählt?
- Programmierkabel richtig installiert? (siehe Gerätemanager)
- Steckt das Programmierkabel richtig am Stecker?
- Funktioniert das Programmierkabel? (evt. RX und TX brücken und über ein Terminalprogramm das Echo abfangen)
- Ist die C-Control PRO im Bootmodus? (Reset und Boot drücken -> Reset loslassen und dann erst die Boot-Taste)
- Sitzt die C-Control richtig im Sockel?
- Lötfehler?
- Akkus/Batterien leer?

#### **Motoren drehen sich nicht, oder falsch:**

- IC L293 und IC CD4093 richtig eingesteckt?
- Motoren richtig gepolt (rotes und schwarzes Kabel)?
- Getriebe oder Motoren laufen zu streng
- Verbindungskabel richtig hergestellt, sind die Stecker in der richtigen Orientierungt?
- Richtiges Programm in der C-Control PRO?
- Zu kleine PWM im Programmcode eingestellt?
- Akkus/Batterien zu schwach?
- Lötfehler?

#### **Odometer funktioniert nicht:**

- IR-Dioden und Fototransistoren vertauscht?
- Evtl. IR-Dioden und Fototransistoren nachjustieren (mit einem kleinen Schlaubendreher in Richtung Encoderscheibe drücken oder entfernen)
- Sonnenlicht-Einstrahlung zu stark, evtl. bei abgedunkeltem Zimmer testen
- Falsches Programm in der C-Control PRO
- Fertigungstoleranz beim Getriebe, evtl. kleine Beilagscheibe auf kurze Welle zwischen Platine und Zahnrad aufstecken. Dies vermindert das evtl. vorhandene Spiel.
- Verbindungskabel richtig hergestellt, sind die Stecker in der richtigen Orientierungt?
- Richtig bestückt?
- Akkus/Batterien zu schwach?

#### **EEPROM lässt sich nicht beschreiben oder lesen:**

- Richtig eingesteckt?
- Bestückung?
- Richtiges Programm in der C-Control PRO?
- Funktioniert die C-Control PRO?

#### **Batteriespannungsanzeige liefert falsche Werte:**

- Richtig bestückt?
- Korrekturfaktor kontrolliert? (siehe Programmcode)
- Akkus/Batterien zu schwach?
- JP1 richtig gesteckt?
- C11 richtig bestückt?
- R10 und R9 richtig eingelötet?
- Kalte Lötstelle?

#### **Liniensensor funktioniert nicht:**

- LED und Fototransistor richtig eingelötet?
- Sauber eingeschrumpft mit Schrumpfschlauch?
- Untergrund zu dunkel?
- Abstand zum Boden zu groß? (vom Boden zum Fototransistor max. etwa 5mm)
- Verbindungskabel richtig hergestellt, sind die Stecker in der richtigen Orientierungt?
- Bestückungsfehler?
- Richtiges Programm in der C-Control PRO?
- Akkus/Batterien zu schwach?

## **15. Letzte Einstellarbeiten**

Die Achsen werden leicht eingefettet, das Getriebezahnrad mit dem schwarz-weiß-Muster wird auf die kurze Achse gesteckt.

Der Reifen wird auf das Getrieberad mit den 50 und 12 Zähnen gesteckt, dann zusammen auf die hintere Achse gesteckt und mit einem Stellring fixiert, sodass es sich noch leicht drehen kann.

Der provisorisch befestigte Motor wird vorsichtig solange verschoben, bis er gerade ausgerichtet ist, das Motorritzel auf der gesamten Breite des ersten Getriebezahnrades eingreift und sich Motorritzel und Getrieberad leicht drehen lassen. Hier kann evtl. nochmals der komplette Selbsttest durchlaufen werden, um zu sehen, ob sich beim Motortest alles dreht.

 Ist die Position für gut befunden, werden Motor und Platine festgehalten und mit einem Tropfen Sekundenkleber, welcher seitlich auf den Spalt zwischen Motor und Platine getropft wird, fixiert. Hier ist zu beachten, dass Sekundenkleber auch mal ein paar Minuten brauchen kann, bis er ganz ausgehörtet ist. Die beiden Tischtennisball-Hälften werden nun noch mit zwei gegenüberliegenden Tropfen Sekundenkleber oder Heißkleber auf der Unterseite der Platine befestigt. Eine Hälfte wird vorne hinter den Liniensensor und die andere Hälfte beim Akku-/Batteriepack befestigt.

## **16. Stückliste**

![](_page_49_Picture_201.jpeg)

![](_page_50_Picture_95.jpeg)

## **17. Blockschaltbild PRO-BOT128**

![](_page_51_Figure_1.jpeg)

## **18. Ideen zur Erweiterung**

So, nun kann es losgehen mit den eigenen Experimenten!

Wenn alles funktioniert und Ihr PRO-BOT128 die einzelnen Testprogramme erfolgreich absolviert hat, können Sie sich an die Arbeit machen, eigene Programme und Hardwareerweiterungen zu basteln.

Ein paar Anregungen, was denn so alles möglich wäre mit dem Roboter bzw. welche Hardware-Erweiterungen denkbar sind:

- PID oder PD Regler für Geradeauslauf
- Geregelter schneller Linienfolger
- Mobile Alarmanlage
- Odometrie-Auswertung, damit der Roboter definierte Punkte abfährt und danach wieder zurück findet
- IR-Kommunikation mit HI-FI-Geräten
- PC-Software zum Fernsteuern
- Funkmodem für Datenaustausch zwischen PC und PRO-BOT 128
- Kleine Kamera für Bildauswertung (z.B. CMU CAM)
- Fußballspielen
- Ladeschale für PRO-BOT128
- Automatisches Anfahren der Ladeschale, wenn die Akkus leer sind
- Kartenerstellung mit Ultraschallsensor (z.B. Devantech SRF02)
- Diverse Melodien abspielen über den Piepser

## **19. Reinigung**

Wenn der Roboter auf dem Boden fährt, so können Staub und Schmutz sowie Haaren in den Antrieb gelangen. Diese behindern den Antrieb und können so zu Funktionsstörungen führen. Kontrollieren Sie deshalb den Antrieb sorgfältig und entfernen Sie jegliche Verschmutzung.

Staub auf den Lichtschranken sowie auf den Sensoren führt ebenfalls zu Funktionsstörungen. Entfernen Sie Staub z.B. mit einem sauberen langhaarigen Pinsel und einem Staubsauger.

## **20. Entsorgung**

## **a) Allgemein**

![](_page_53_Picture_5.jpeg)

Elektrische und elektronische Geräte dürfen nicht in den Hausmüll!

Entsorgen Sie das Produkt am Ende seiner Lebensdauer gemäß den geltenden gesetzlichen Vorschriften.

## **b) Batterien und Akkus**

Sie als Endverbraucher sind gesetzlich (Batterieverordnung) zur Rückgabe aller gebrauchten Batterien und Akkus verpflichtet; eine Entsorgung über den Hausmüll ist untersagt!

![](_page_53_Picture_10.jpeg)

Schadstoffhaltige Batterien/Akkus sind mit nebenstehenden Symbolen gekennzeichnet, die auf das Verbot der Entsorgung über den Hausmüll hinweisen. Die Bezeichnungen für das ausschlaggebende Schwermetall sind: Cd=Cadmium, Hg=Quecksilber, Pb=Blei (Bezeichnung steht auf Batterie/Akku z.B. unter den links abgebildeten Mülltonnen-Symbolen).

![](_page_53_Picture_12.jpeg)

Ihre verbrauchten Batterien/Akkus können Sie unentgeltlich bei den Sammelstellen Ihrer Gemeinde, unseren Filialen oder überall dort abgeben, wo Batterien/Akkus verkauft werden.

Sie erfüllen damit die gesetzlichen Verpflichtungen und leisten Ihren Beitrag zum Umweltschutz.

## **Impressum**

Diese Bedienungsanleitung ist eine Publikation der Conrad Electronic SE, Klaus-Conrad-Str. 1, D-92240 Hirschau (www.conrad.com). Alle Rechte einschließlich Übersetzung vorbehalten. Reproduktionen jeder Art, z. B. Fotokopie, Mikroverfilmung, oder die Erfassung in elektronischen Datenverarbeitungsanlagen, bedürfen der schriftlichen Genehmigung des Herausgebers. Nachdruck, auch auszugsweise, verboten. Diese Bedienungsanleitung entspricht dem technischen Stand bei Drucklegung. Änderung in Technik und Ausstattung vorbehalten. **© Copyright 2011 by Conrad Electronic SE.. V5\_0111\_01**